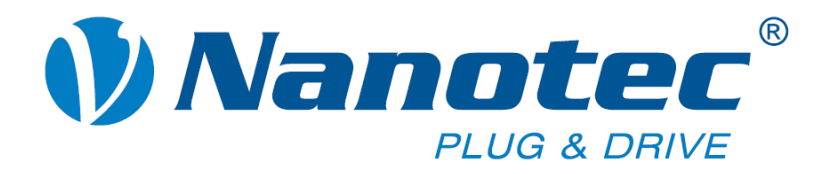

# **Technisches Handbuch**

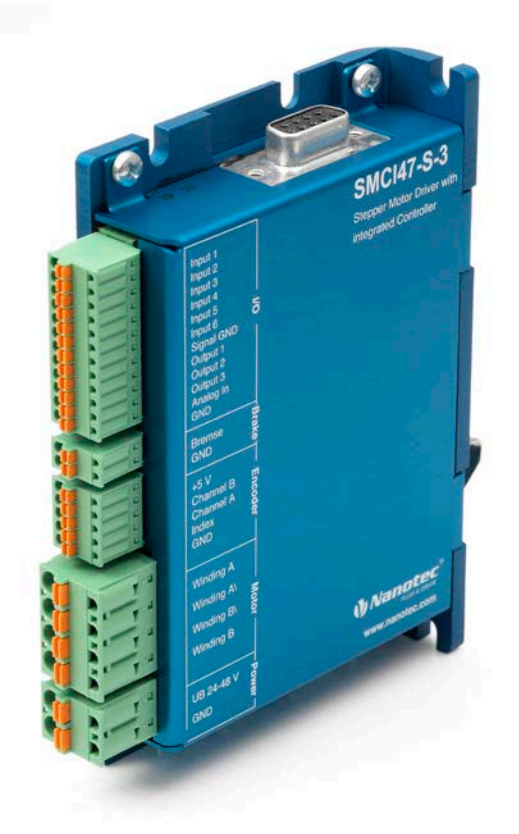

# **Schrittmotorsteuerung SMCI47-S**

**NANOTEC ELECTRONIC GmbH & Co. KG Kapellenstraße 6 D-85622 Feldkirchen bei München**

**Tel. +49 (0)89-900 686-0 Fax +49 (0)89-900 686-50 [info@nanotec.de](mailto:info@nanotec.de)**

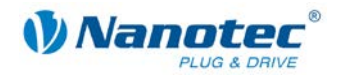

### <span id="page-1-0"></span>**Impressum**

 2013 **Nanotec® Electronic GmbH & Co. KG** Kapellenstraße 6 D-85622 Feldkirchen bei München

Tel.: +49 (0)89-900 686-0<br>Fax: +49 (0)89-900 686-5 Fax: +49 (0)89-900 686-50

Internet: www.nanotec.com

Alle Rechte vorbehalten!

MS-Windows 2000/XP/Vista sind eingetragene Warenzeichen der Microsoft Corporation.

**Original-Handbuch**

#### **Version/Änderungsübersicht**

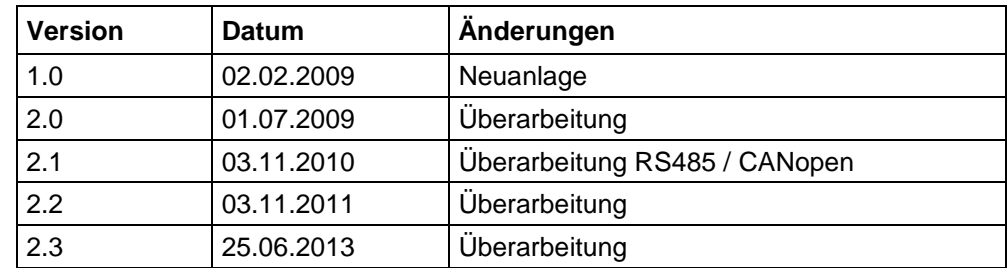

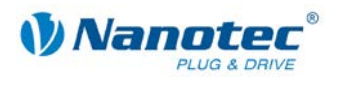

### <span id="page-2-0"></span>**Zu diesem Handbuch**

#### **Zielgruppe**

Dieses Technische Handbuch richtet sich an Konstrukteure und Entwickler, die ohne größere Erfahrung in der Schrittmotortechnologie einen Nanotec<sup>®</sup> Schrittmotor in Betrieb nehmen müssen.

#### **Zu diesem Handbuch**

Vor der Installation und Inbetriebnahme der Steuerung ist dieses Technische Handbuch sorgfältig durchzulesen.

Nanotec<sup>®</sup> behält sich im Interesse seiner Kunden das Recht vor, technische Änderungen und Weiterentwicklungen von Hard- und Software zur Verbesserung der Funktionalität dieses Produktes ohne besondere Ankündigung vorzunehmen.

Dieses Handbuch wurde mit der gebotenen Sorgfalt zusammengestellt. Es dient ausschließlich der technischen Beschreibung des Produktes und der Anleitung zur Inbetriebnahme. Die Gewährleistung erstreckt sich gemäß unseren allgemeinen Geschäftsbedingungen ausschließlich auf Reparatur oder Umtausch defekter Geräte, eine Haftung für Folgeschäden und Folgefehler ist ausgeschlossen. Bei der Installation des Gerätes sind die gültigen Normen und Vorschriften zu beachten.

Für Kritik, Anregungen und Verbesserungsvorschläge wenden Sie sich bitte an die oben angegebene Adresse oder per Email an: [info@nanotec.de](mailto:info@nanotec.de)

#### **Weitere Handbücher**

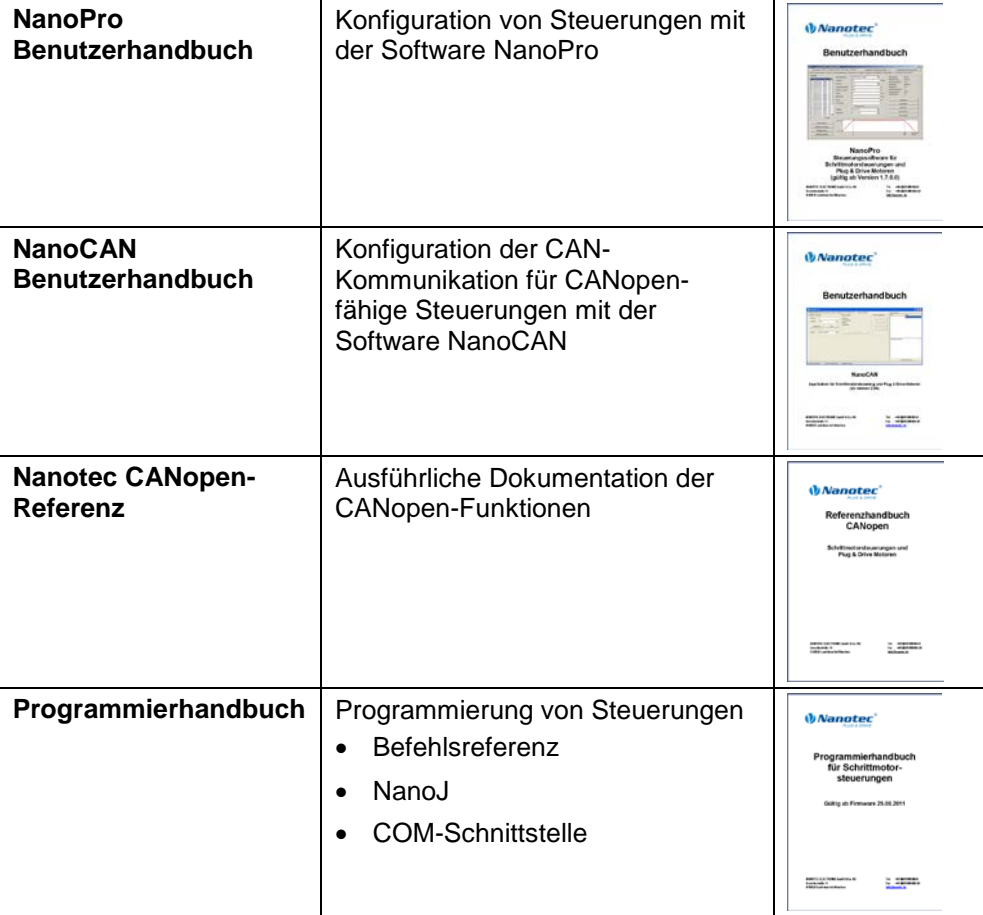

Bitte beachten Sie auch folgende Handbücher von Nanotec:

Die Handbücher stehen auf [www.nanotec.de](http://www.nanotec.de/) zum Download zur Verfügung.

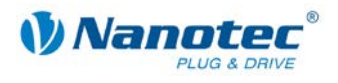

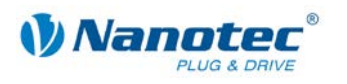

### Inhalt

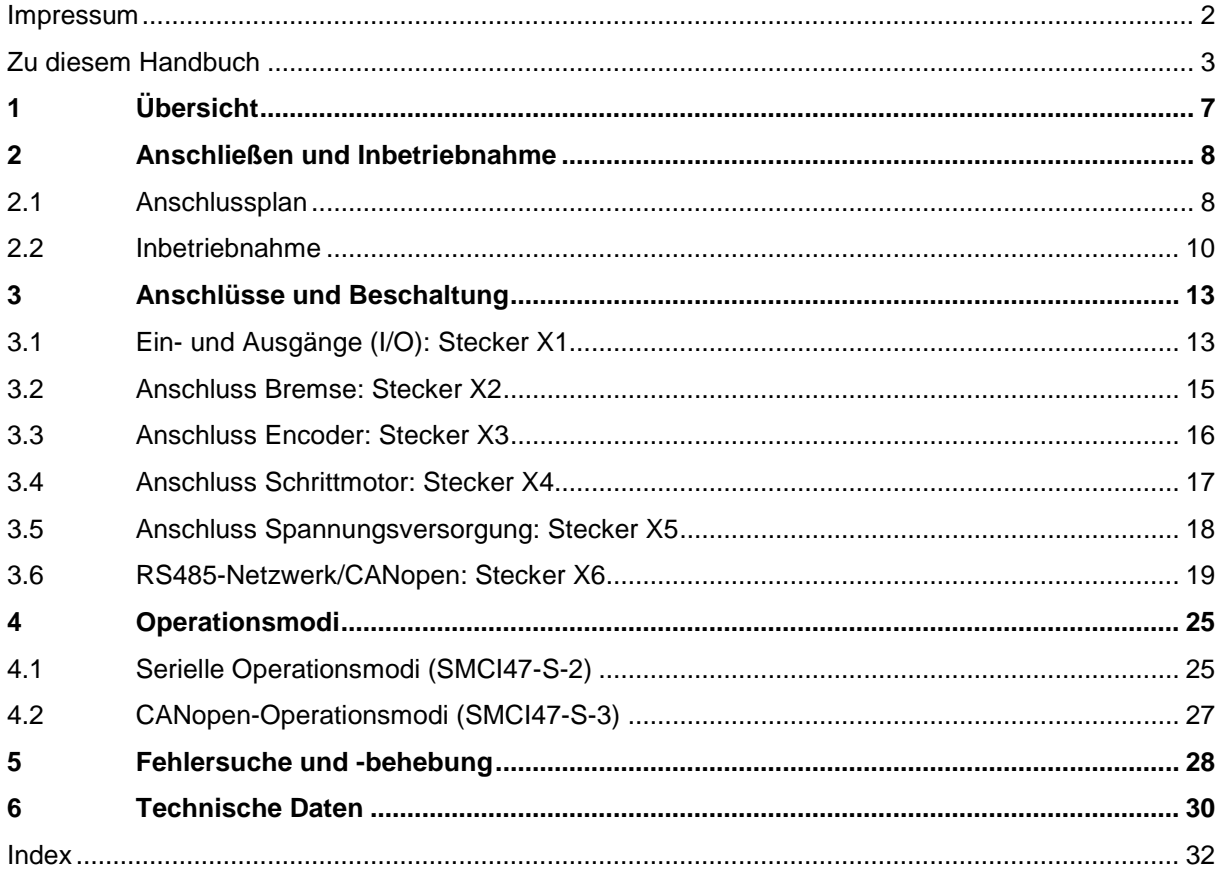

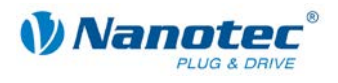

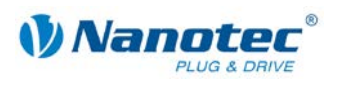

# **1 Übersicht**

#### <span id="page-6-0"></span>**Einleitung**

Die Schrittmotorsteuerung SMCI47-S ist eine äußerst kompakte und kostengünstige Konstantstrom-Leistungsendstufe mit einer integrierten Closed-Loop Stromregelung.

Aufgrund der großen Leistungsfähigkeit und Funktionsvielfalt bietet sie Konstrukteuren und Entwicklern eine schnelle und einfache Möglichkeit, vielfältige Antriebsanforderungen mit geringem Programmieraufwand zielgerichtet zu lösen.

Sie wird zur Steuerung von Standard-Schrittmotoren (auch mit angebautem Encoder) oder Motoren mit integriertem Encoder oder Bremse, eingesetzt.

#### **Varianten**

Die SMCI47-S ist in folgenden Varianten erhältlich:

- SMCI47-S-2: Zur Ansteuerung über RS485
- SMCI47-S-3: Zur Ansteuerung über CANopen

#### **Funktionen der SMCI47-S**

Die Schrittmotorsteuerung SMCI47-S enthält folgende Funktionen:

- Mikroschritt-1/1 1/64 Leistungsendstufe (Schrittauflösung von bis zu 0,014° bei Motoren mit einem Schrittwinkel von 0,9° im 64tstel-Schrittmodus)
- Closed-Loop Stromregelung (Sinuskommutierung über den Encoder)
- Drehüberwachung für optionalen Encoder
- RS485-/CANopen-Schnittstelle zur Parametrierung und Steuerung (USB-Anschluss über Konverterkabel ZK-RS485-USB möglich)
- Netzwerkfähigkeit bis 254 Motoren (RS485) bzw. 127 Motoren (CANopen)
- Leichte Programmierung mit der Windows-Software NanoPro (RS485) bzw. NanoCAN (CANopen)

#### **Closed**Loop

Closed-Loop Stromregelung (Sinuskommutierung über den Encoder):

Anstatt wie bei herkömmlichen Schrittmotorsteuerungen den Motor nur anzusteuern oder die Position über den Encoder nachzuregeln, wird bei der Sinuskommutierung das Statormagnetfeld wie bei einem Servomotor über den Drehgeber geregelt. Der Schrittmotor verhält sich in dieser Betriebsart nicht anders als ein hochpoliger Servomotor, d.h. die klassischen Schrittmotorgeräusche und Resonanzen verschwinden. Da der Strom geregelt wird, kann der Motor bis zu seinem maximalen Drehmoment auch keine Schritte mehr verlieren.

Falls der Controller erkennt, dass der Rotor durch Überlast hinter das Statorfeld zurückfällt, wird mit optimalem Feldwinkel und erhöhtem Strom nachgeregelt. Im entgegengesetzten Fall, d.h. wenn der Rotor durch sein Drehmoment eher vorläuft, wird der Strom automatisch reduziert, so dass Stromverbrauch und Wärmeentwicklung in Motor und Treiber gegenüber dem normalen, gesteuerten Betrieb sehr viel niedriger sind.

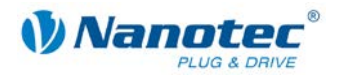

### Nano $\textcolor{black}{\bm{\mathit{\beta}}}$

Mit der integrierten, auf dem Java-Standard basierenden Programmiersprache NanoJ können auf den Steuerungen komplette Ablaufprogramme realisiert werden, die autonom ohne übergeordnete Steuerung abgearbeitet werden.

Die Programme können mit dem kostenlosen Editor NanoJEasy erstellt, direkt kompiliert und in die Steuerung geschrieben werden.

NanoJ wird nur von der RS485-Firmware unterstützt.

Nähere Informationen dazu finden Sie im separaten Programmierhandbuch.

#### **Ansteuerung über CANopen**

#### **CANopen**

Mit der SCMI47-S-3 ist es möglich, den Schrittmotorcontroller in eine CANopen Umgebung einzubinden.

Nähere Informationen dazu finden Sie in der CANopen-Referenz und im NanoCAN Benutzerhandbuch.

Ferner hat der Schrittmotorcontroller über CANopen eine zusätzliche Sicherheitsfunktion: Auch wenn die Spannungsversorgung des Schrittmotorcontrollers unterbrochen wird, wird der Prozessor über die Kommunikationsleitung weiter mit Spannung versorgt und die Positionsdaten gehen nicht mehr verloren, so dass die Maschine nach dem Einschalten nicht mehr referenziert werden muss.

#### **Einstellungen**

Mit der Einstellung der motorbezogenen Parameter lässt sich das Laufverhalten des Motors entsprechend den individuellen Anforderungen anpassen und optimieren. Die Parameter können mit Hilfe der Software NanoPro hinterlegt werden und erleichtern und verkürzen die Inbetriebnahme erheblich.

Nähere Informationen dazu finden Sie im separaten NanoPro Benutzerhandbuch.

#### **Drehüberwachung**

Auch wenn Schrittmotoren im normalen Betrieb keine Schritte verlieren, bringt die integrierte Drehüberwachung in allen Betriebsarten eine zusätzliche Sicherheit, z.B. gegen Motorblockierung oder andere externe Fehlerquellen. Die Überwachungsfunktion erkennt nach spätestens einem Halbschritt (bei 1,8°-Schrittmotoren) eine Motorblockierung oder einen Schrittverlust.

Eine automatische Fehlerkorrektur ist nach Beenden des Fahrprofils oder während der Fahrt möglich.

# <span id="page-7-0"></span>**2 Anschließen und Inbetriebnahme**

### <span id="page-7-1"></span>**2.1 Anschlussplan**

#### **Einleitung**

Um einen Schrittmotor mit der Schrittmotorsteuerung SMCI47-S zu betreiben, müssen Sie die Verdrahtung gemäß nachfolgendem Anschlussplan vornehmen.

Die Stecker X1 und X3 können optional genutzt werden.

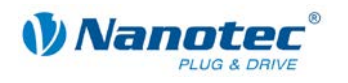

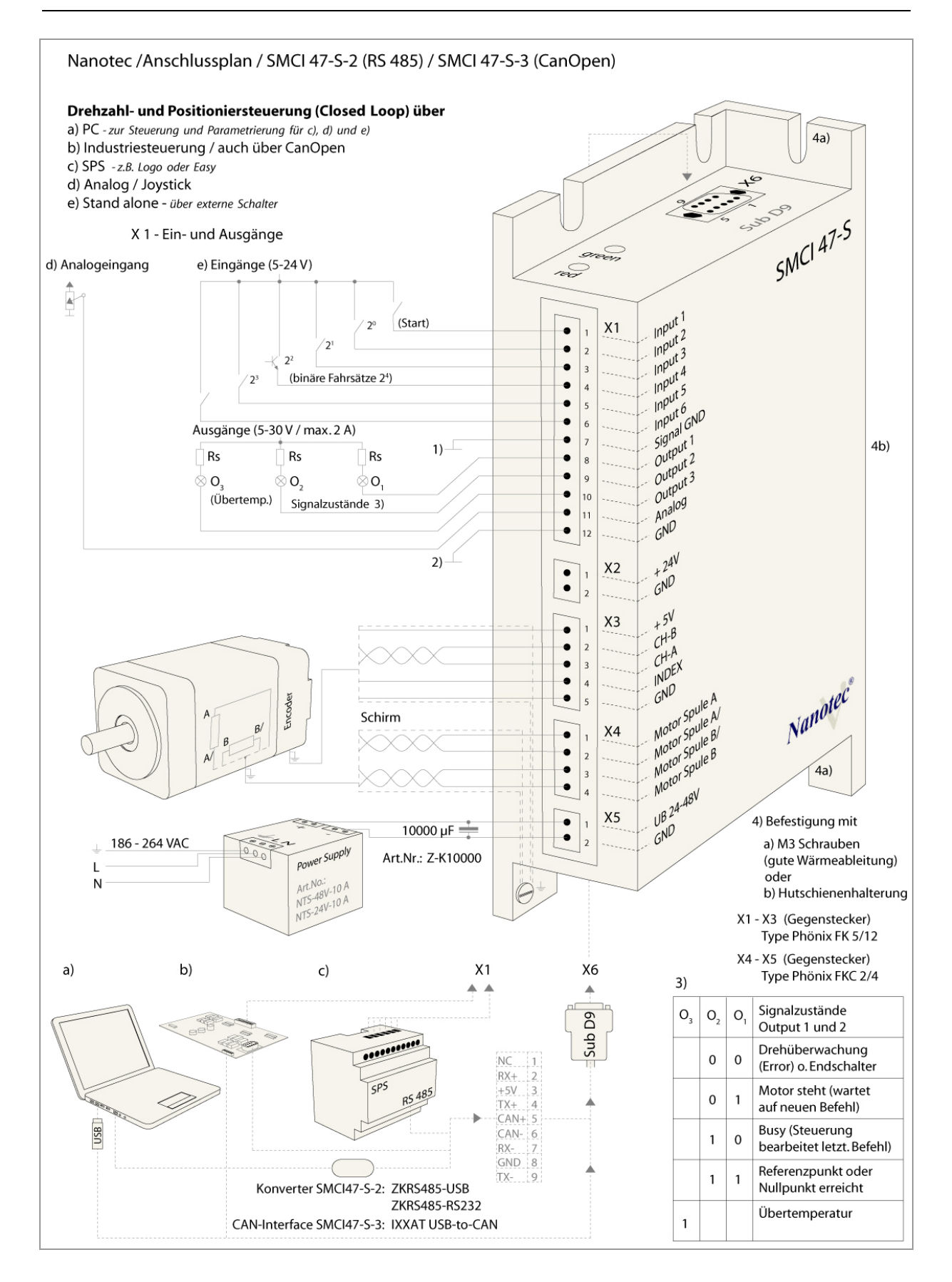

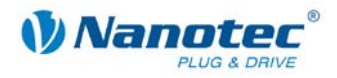

### <span id="page-9-0"></span>**2.2 Inbetriebnahme**

#### **Einleitung**

Nachfolgend sind das Anschließen und die Inbetriebnahme der Schrittmotorsteuerung SMCI47-S beschrieben.

Falls Sie später mit einer SPS oder einem eigenem Programm arbeiten wollen, finden Sie die notwendigen Informationen in der separaten "Befehlsreferenz".

Machen Sie sich mit der Schrittmotorsteuerung SMCI47-S und der zugehörigen Steuerungssoftware vorab vertraut, bevor Sie die Steuerung für Ihre Applikation konfigurieren.

Sie finden hier die wesentlichen "Ersten Schritte", um mit der SMCI47-S und der Software NanoPro (RS485) oder NanoCAN (CANopen) von einem PC aus arbeiten zu können. Nähere Informationen finden Sie in den separaten Handbüchern zu NanoPro und NanoCAN.

#### **Inbetriebnahme mit NanoPro (SMCI47-S-2)**

Gehen Sie wie folgt vor, um die Steuerung SMCI47-S-2 in Betrieb zu nehmen:

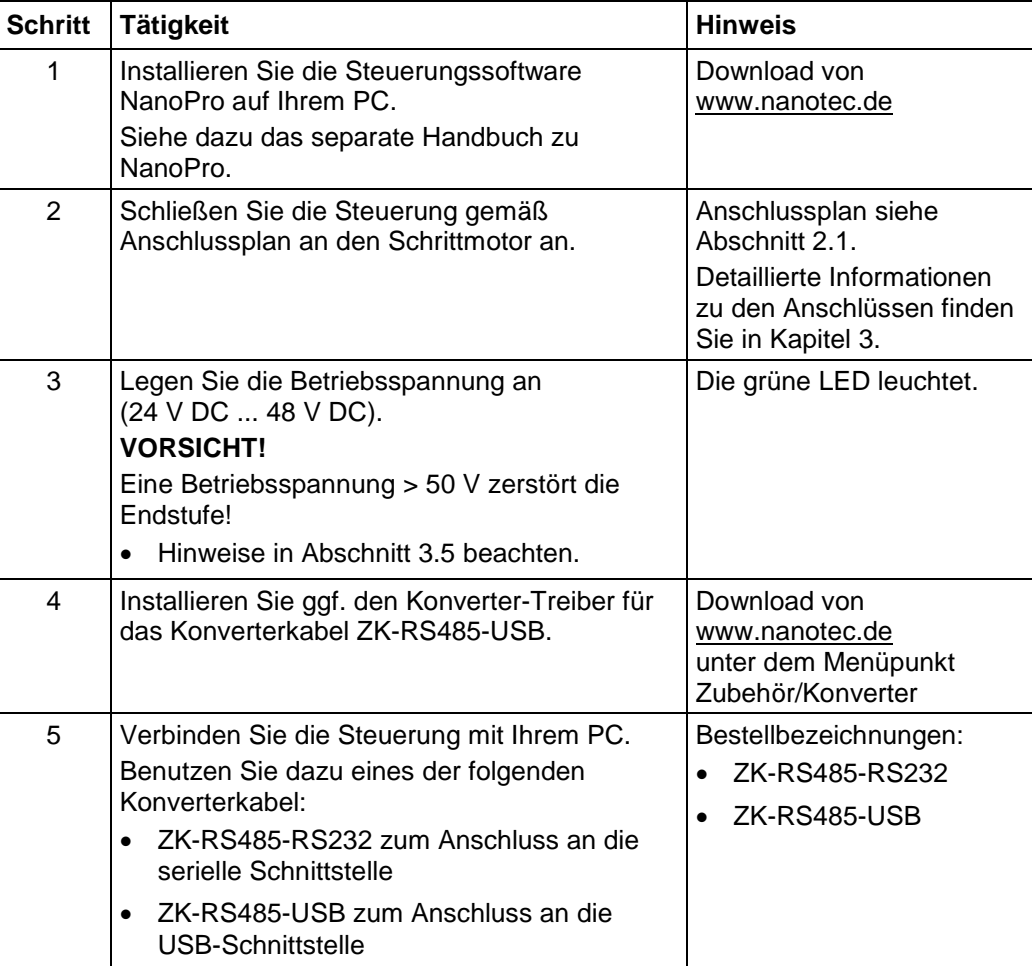

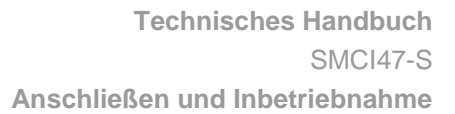

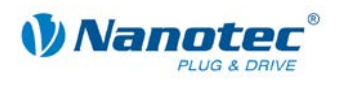

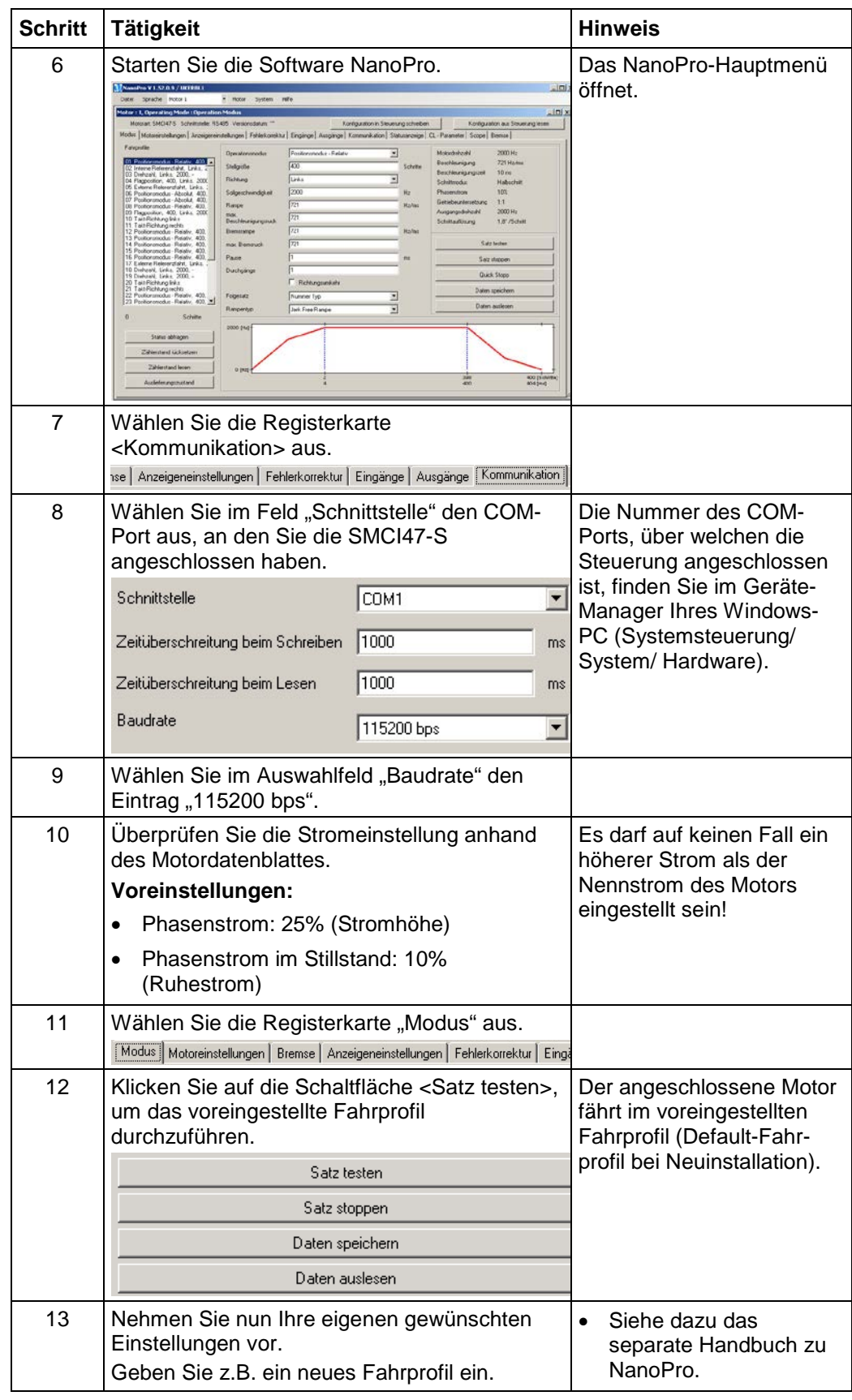

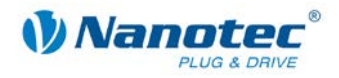

#### **Inbetriebnahme mit NanoCAN (SMCI47-S-3)**

Gehen Sie wie folgt vor, um die Steuerung SMCI47-S-3 in Betrieb zu nehmen. Detaillierte Informationen dazu finden Sie im separaten Handbuch zu NanoCAN.

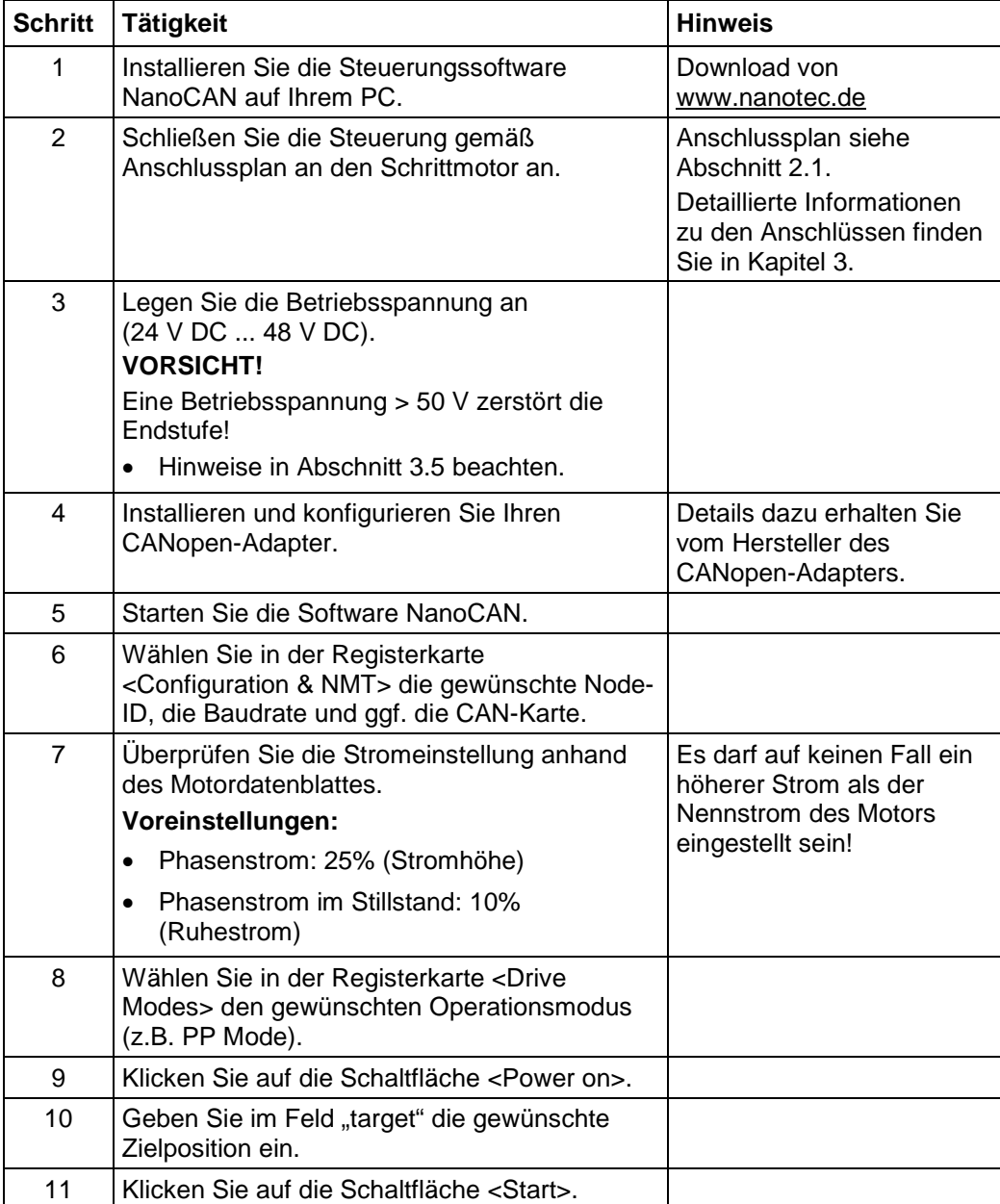

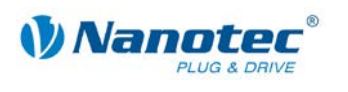

# **3 Anschlüsse und Beschaltung**

### <span id="page-12-1"></span><span id="page-12-0"></span>**3.1 Ein- und Ausgänge (I/O): Stecker X1**

#### **Einleitung**

Eine Übersicht über die Anschlussbelegung finden Sie im Anschlussplan in Abschnitt [2.1.](#page-7-1) In diesem Abschnitt wird detailliert auf die Belegung, Funktion und Beschaltung des Steckers X1 eingegangen.

Die verwendeten Stecker und Buchsen sind von der Fa. Phönix, Bestellbezeichnung: FK-MC 2/4/5/12.

#### **Pinbelegung**

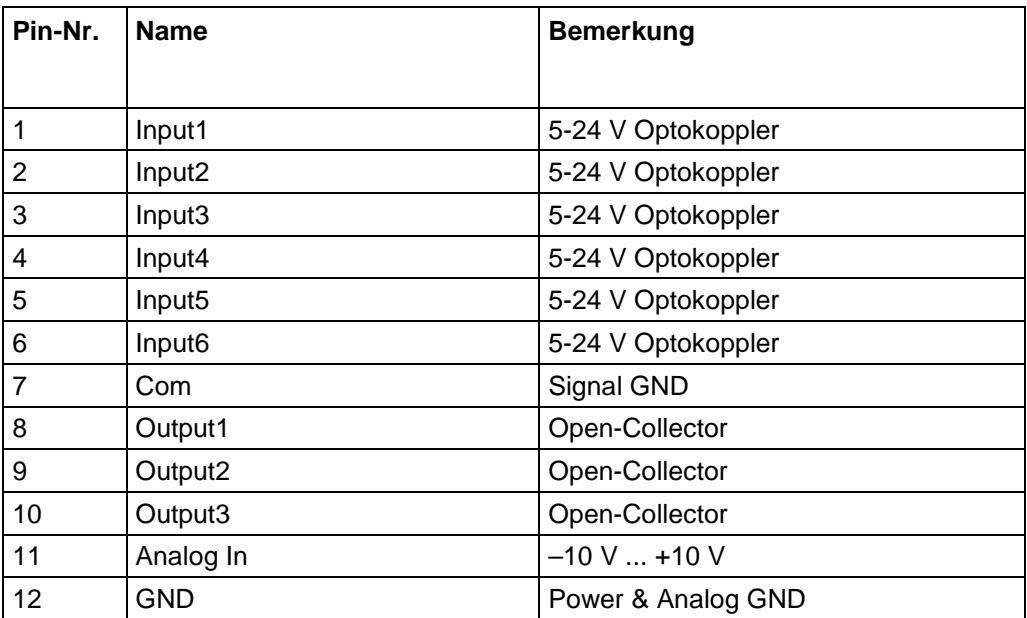

#### **Anschlussplan Ein- und Ausgänge (I/O) (X1)**

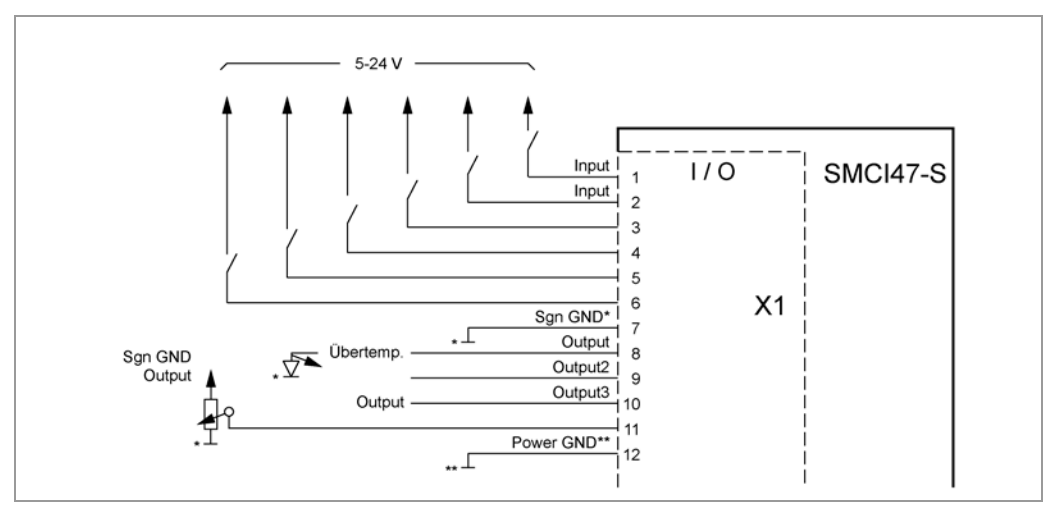

#### **Hinweis:**

Com- und GND-Anschluss sind nicht verbunden. Com stellt die Masse für die Eingänge dar und GND ist die Masse für die Ausgänge und die interne Schaltung.

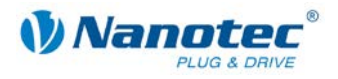

#### **Funktion der Eingänge**

Alle digitalen Eingänge – mit Ausnahme des Eingangs "Takt" im Takt-Richtungs-Modus – können mit Hilfe der Software NanoPro (SMCI47-S-2) frei programmiert (z.B. als Endlagenschalter, Enable, etc.) und für eine Ablaufsteuerung mit NanoJ genutzt werden.

Alle Eingänge können mit NanoPro für "active-high" (PNP) oder "active-low" (NPN) konfiguriert werden.

#### **Eingangsbeschaltung**

Alle Eingänge (außer dem "Analog In"-Eingang) sind durch Optokoppler galvanisch von der Versorgungsspannung der SMCI47-S getrennt und für 5-24 V Eingangssignale bei einem Eingangsstrom von 10 mA ausgeführt.

#### **Hinweis:**

Die Spannung darf 24 V nicht überschreiten. Sie sollte zum sicheren Ausschalten unter 2 V sinken und zum sicheren Einschalten mindestens 4,5 V betragen.

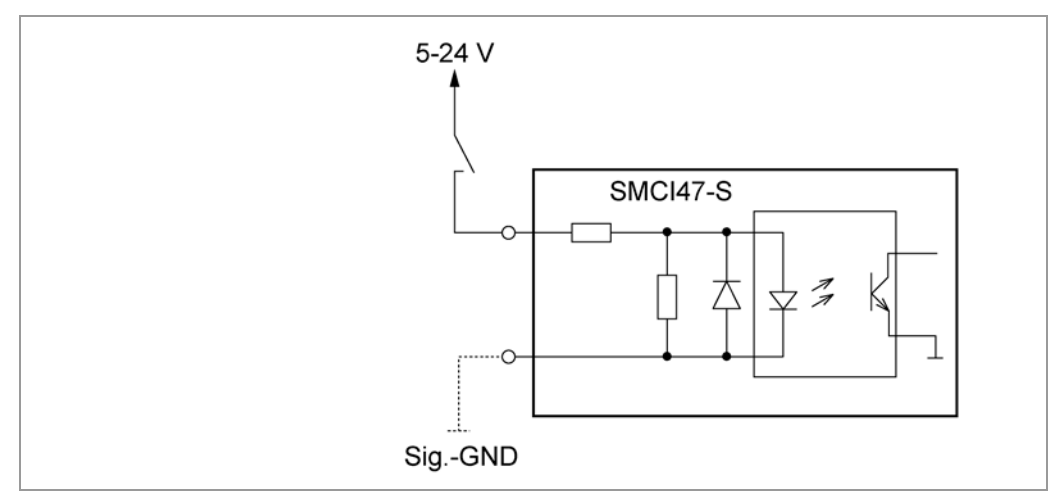

#### **Ausgangsbeschaltung**

Die Ausgänge sind MosFET-Ausgänge in Open-Drain Schaltung (0 schaltend, max. 30 V/ 2 A). Um den Ausgang testen zu können, kann eine LED eingebaut werden. Die LED leuchtet, wenn der Ausgang aktiv ist.

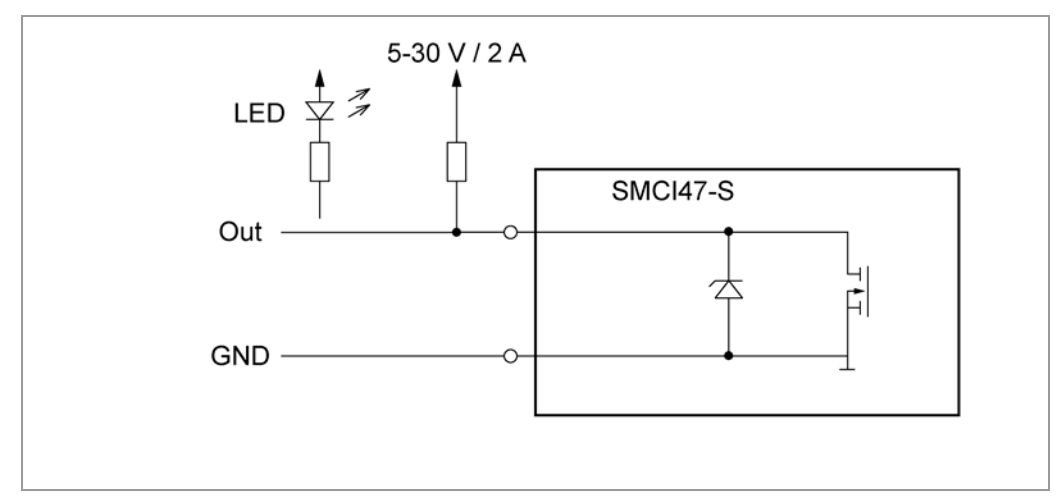

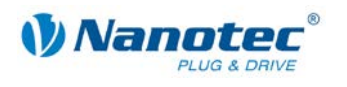

### <span id="page-14-0"></span>**3.2 Anschluss Bremse: Stecker X2**

#### **Funktion**

Der Stecker X2 dient zum Anschluss einer externen Sicherheitsbremse für den Motor. Dadurch können bei Bedarf das Haltemoment und somit die Systemsteifigkeit noch weiter erhöht werden.

#### **Parameter**

Die Parameter der Bremse können in der Registerkarte "Motoreinstellungen" konfiguriert werden, siehe dazu das separate Handbuch zu NanoPro.

#### **Pinbelegung Stecker X2**

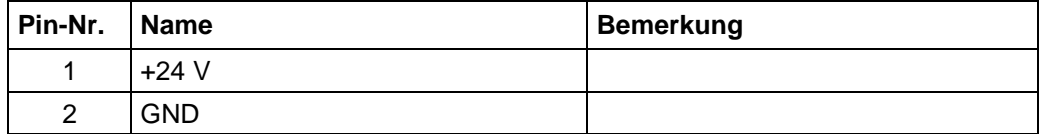

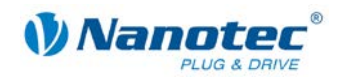

### <span id="page-15-0"></span>**3.3 Anschluss Encoder: Stecker X3**

#### **Optionaler Encoder**

An die Schrittmotorsteuerung kann ein optionaler Encoder angeschlossen werden.

Standardmäßig ist die Regelung für einen Dreikanal-Encoder mit 500 Impulsen/Umdrehung bei einem 1,8°-Schrittmotor ausgelegt. Bei einem 0,9°- Schrittmotor sollten Sie einen Encoder mit 1000 Impulsen/Umdrehung verwenden, um die gleiche Regelungsqualität zu erreichen. Je nach Applikation kann es sinnvoll sein, eine höhere Encoderauflösung (bis max. 2000 Impulse/Umdrehung) zu verwenden, um die Regelungsqualität zu verbessern, oder eine niedrigere (min. 200 Impulse/Umdrehung) für Low-Cost-Applikationen bzw. zur reinen Schrittüberwachung.

Folgende Encoderauflösungen können grundsätzlich von der Steuerung verarbeitet werden: 192, 200, 256, 400, 500, 512, 1000, 1024, 2000, 2048, 4000, 4096.

#### **Empfehlung**

Verwenden Sie möglichst Nanotec-Encoder mit der Bestellbezeichnung WEDS/WEDL-5541 Xxx.

Wenn kein Encoder benutzt wird, muss in der Registerkarte <Fehlerkorrektur> im Auswahlmenü "Drehgeberüberwachung" der Modus "Deaktivieren" eingestellt werden. Siehe dazu das separate Handbuch zu NanoPro.

#### **Verwenden von Encodern mit Line-Treiber**

Die Encoder der Serie WEDL mit Line-Treiber geben zusätzlich zum Encodersignal noch ein invertiertes Signal aus, das zur besseren Störsicherheit beiträgt und besonders bei großen Leitungslängen zu empfehlen ist.

Wir empfehlen, die Encoderleitung zu schirmen und zu verdrillen, um Störeinflüsse auf das Encodersignal von außen zu minimieren. Um auch die negierten Signale an die SMCI47-S anschließen zu können, benötigen Sie den Adapter ZK-SMCI-LD.

#### **Anschlussplan Encoder (X3)**

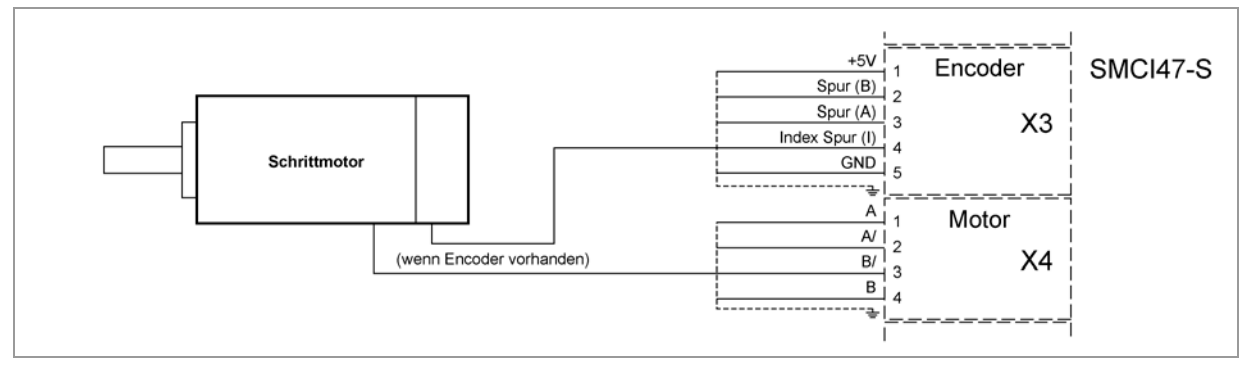

#### **Hinweis:**

Gesamt-Anschlussplan siehe Abschnitt [2.1.](#page-7-1)

#### **Pinbelegung Stecker X3: Encoder**

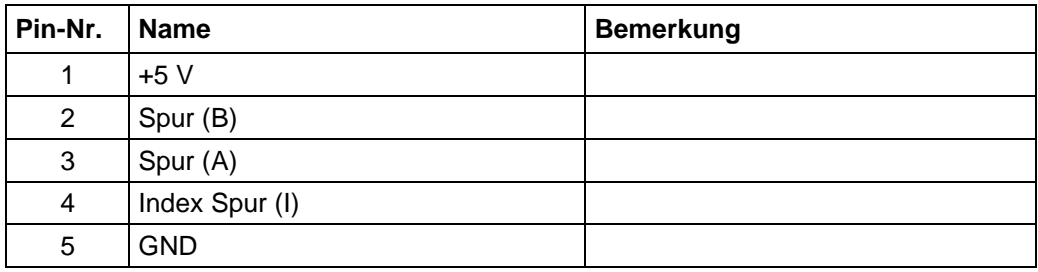

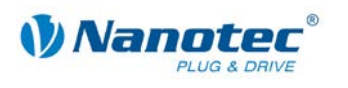

### <span id="page-16-0"></span>**3.4 Anschluss Schrittmotor: Stecker X4**

#### **Allgemeines**

Der Motor wird über ein vieradriges Kabel mit der SMCI47-S verbunden. Vorteilhaft ist ein paarig verdrilltes Kabel mit Schirmgeflecht.

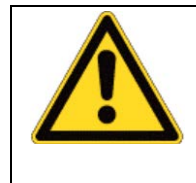

**Gefahr vor elektrischer Überspannung**

Ein Vertauschen der Anschlüsse kann die Endstufe zerstören! Datenblatt des angeschlossenen Schrittmotors beachten. Bei anliegender Betriebsspannung niemals den Motor trennen! Leitungen **niemals** unter Spannung trennen!

**Anschlussplan**

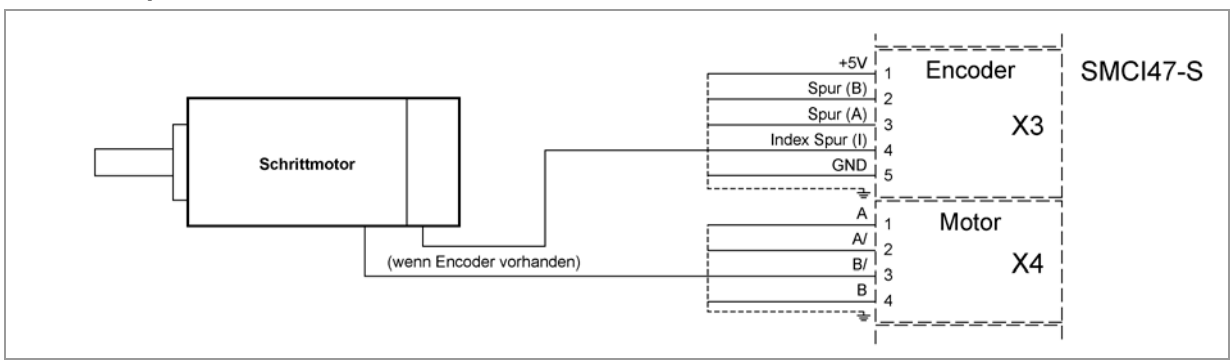

**Hinweis:**

Gesamt-Anschlussplan siehe Abschnitt [2.1.](#page-7-1)

#### **Pinbelegung**

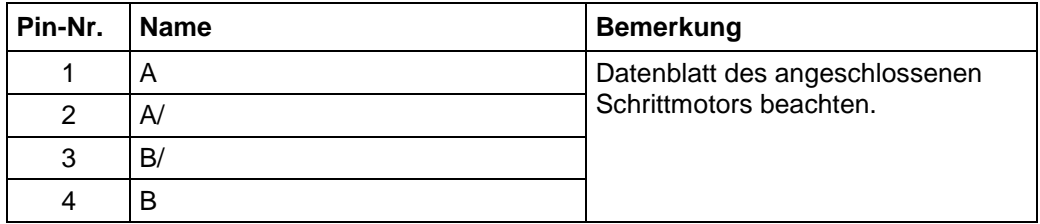

#### **Motor mit 6 oder 8 Anschlüssen**

Falls Sie einen Motor mit 6 oder 8 Anschlüssen verwenden, müssen Sie die Wicklungen verschalten.

Die Anschlussbelegung für den jeweiligen Motor finden Sie auf dem jeweiligen Motordatenblatt, das auf [www.nanotec.de](http://www.nanotec.de/) heruntergeladen werden kann.

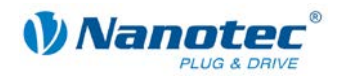

### <span id="page-17-0"></span>**3.5 Anschluss Spannungsversorgung: Stecker X5**

#### **Zulässige Betriebsspannung**

Die zulässige Betriebsspannung der Schrittmotorsteuerung SMCI47-S liegt im Bereich von +24 bis +48 V DC und darf 50 V keinesfalls überschreiten bzw. 21 V unterschreiten.

An der Versorgungsspannung muss ein Ladekondensator von mindestens 4700 µF (10000 µF) vorgesehen sein, um ein Überschreiten der zulässigen Betriebsspannung (z.B. beim Bremsvorgang) zu vermeiden.

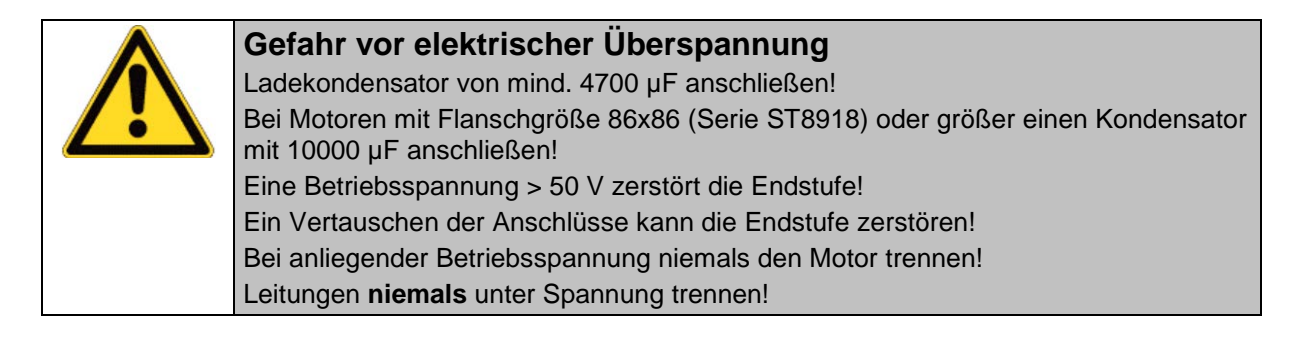

#### **Anschlussplan**

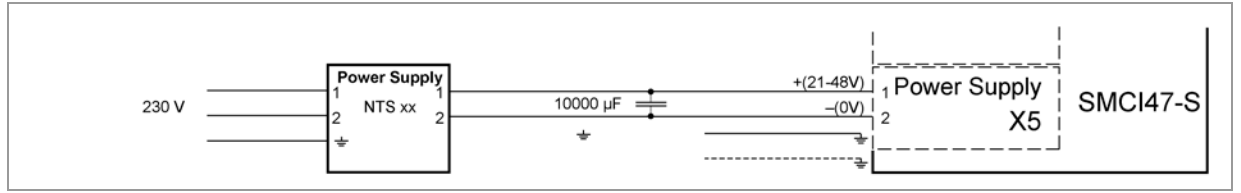

#### **Hinweis:**

Gesamt-Anschlussplan siehe Abschnitt [2.1.](#page-7-1)

#### **Pinbelegung**

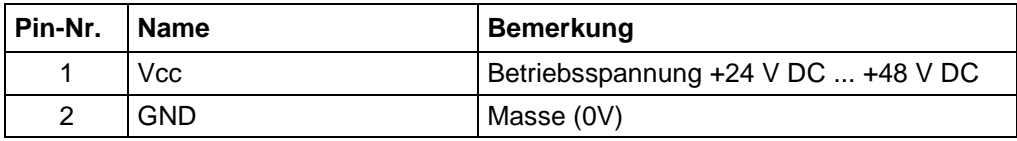

#### **Zubehör Spannungsversorgung**

Entsprechende Netzteile und Ladekondensatoren sind als Zubehör erhältlich:

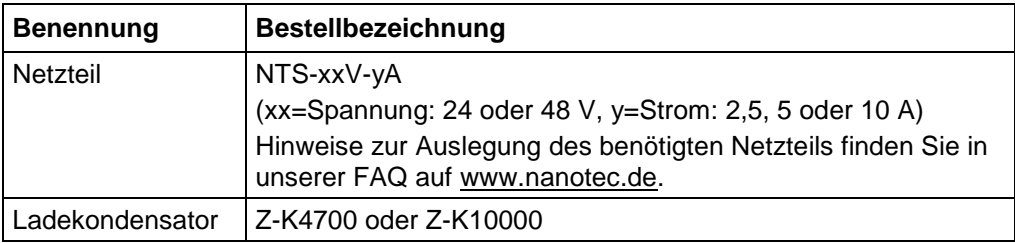

#### **Hinweis:**

Weitere Informationen zu Zubehör finden Sie auf der Nanotec-Webseite [www.nanotec.de.](http://www.nanotec.de/)

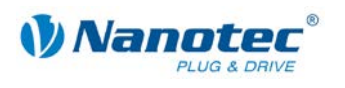

### <span id="page-18-0"></span>**3.6 RS485-Netzwerk/CANopen: Stecker X6**

#### **SMCI47-S in einem Netzwerk**

Bis zu 254 (RS485) bzw. 127 (CANopen) Schrittmotorsteuerungen können in einem Netzwerk von einem PC oder einer SPS-Steuerung angesteuert werden.

Diese Netzwerkverbindung wird über die RS485-/CANopen-Schnittstelle eingerichtet.

#### **Pinbelegung Stecker X6: RS485-Schnittstelle**

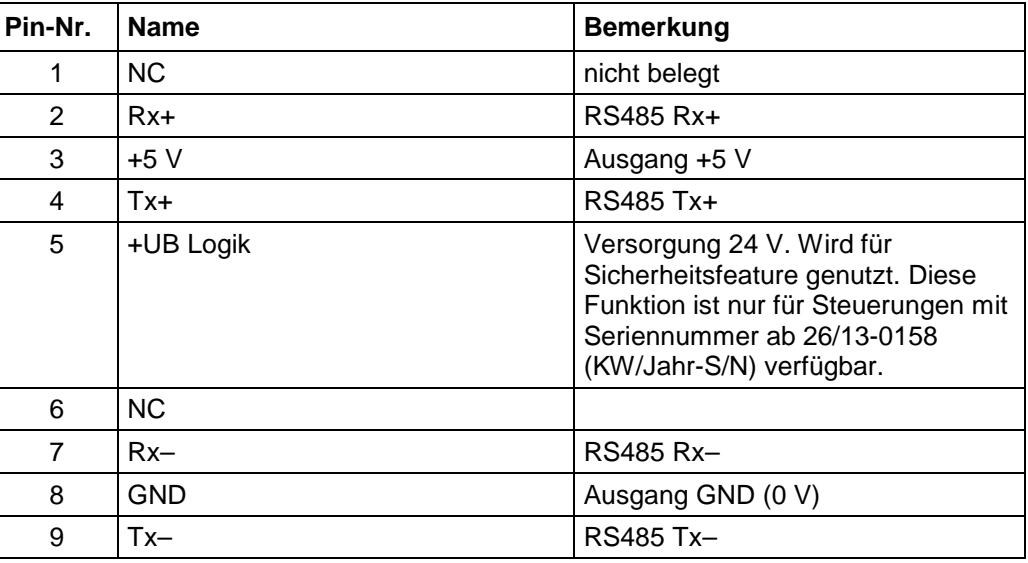

#### **Pinbelegung Stecker X6: CANopen-Schnittstelle**

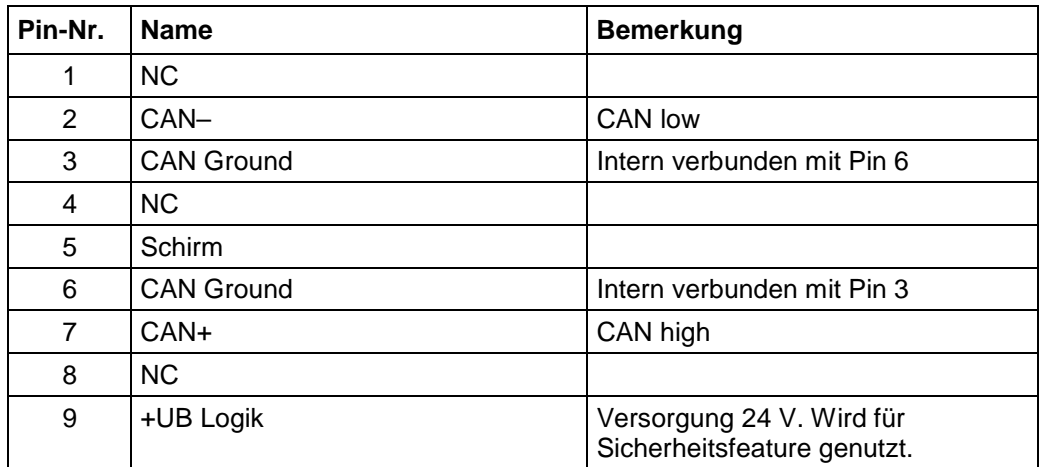

#### **CANopen (SMCI47-S-3)**

Mit der SMCI47-S ist es auch möglich, den Motor über CANopen anzusteuern.

Wenn Sie die Steuerung mit CANopen betreiben, können Sie das zusätzliche Sicherheitsfeature der separaten Logic-Versorgung nutzen: Auch wenn die Spannungsversorgung der SMCI47-S unterbrochen wird, wird der Prozessor über die Kommunikationsleitung weiter mit Spannung versorgt und die Positionsdaten gehen nicht mehr verloren, so dass die Maschine nach dem Einschalten nicht mehr referenziert werden muss.

Nähere Informationen dazu finden Sie in der CANopen-Referenz und im NanoCAN Benutzerhandbuch.

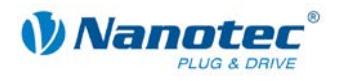

#### **CANopen-Anschluss**

Zum Anschluss an einen PC ist ein passender CAN-Interface Adapter notwendig (z.B. USB-Adapter von IXXAT oder PEAK).

#### **CANopen Standard-Steckerbelegung (adapterseitig)**

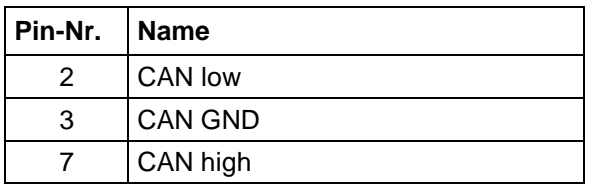

#### **CANopen-Anschlussbelegung auf der Steuerung**

Beschaltung entspricht der CANopen Standard-Steckerbelegung, siehe vorhergehende Tabelle.

#### **Hinweise zur Baudrate**

Es ist darauf zu achten, dass sowohl die Steuerung als auch der CAN-Master die gleiche Baudrate verwenden. Nur dann kann eine Kommunikation aufgebaut werden.

Die Baudrate hat direkten Einfluss auf die maximal mögliche Buslänge. Die folgende Aufstellung zeigt die möglichen Baudraten sowie die dazugehörigen maximal zulässigen Buslängen:

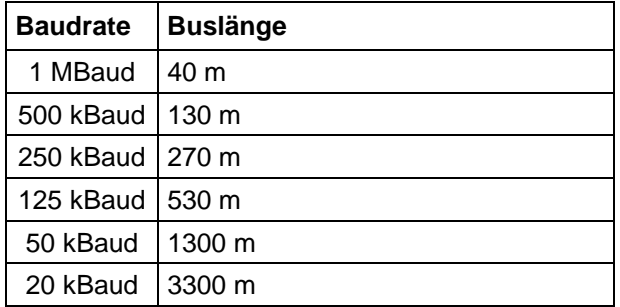

#### **Hinweise zur Busterminierung**

Die Busterminierung erfolgt bei CAN mit zwei 120-Ohm-Widerständen an beiden Enden des Busses.

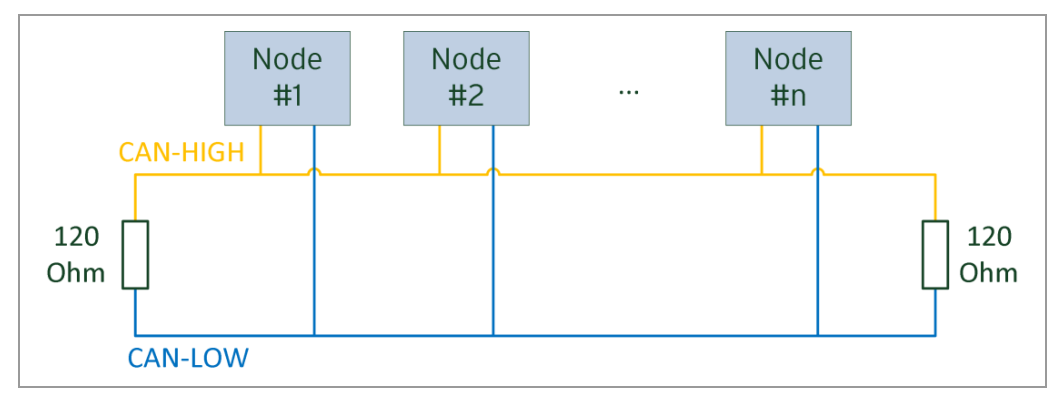

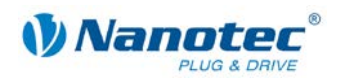

#### **Stromlaufplan RS485-Netzwerk**

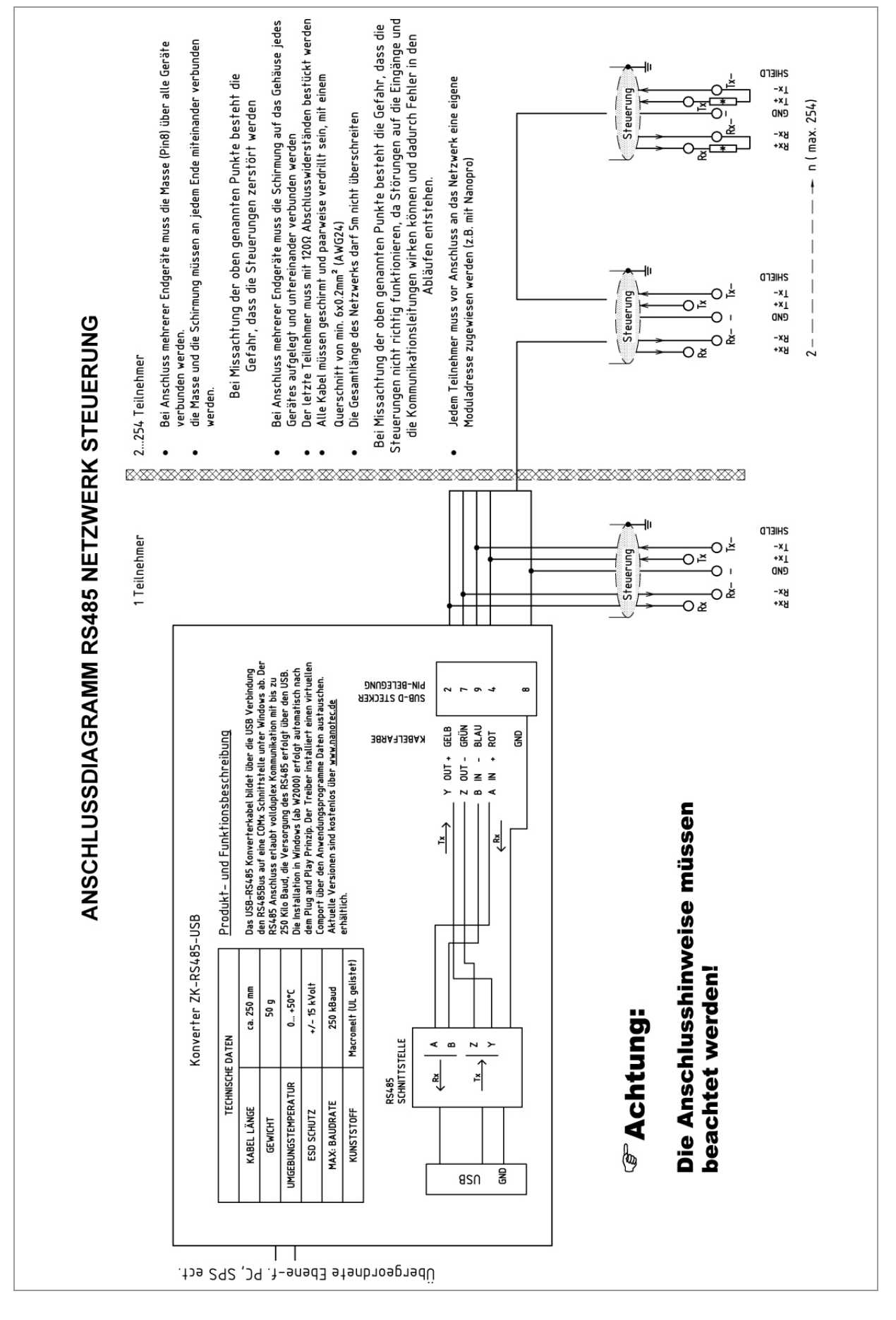

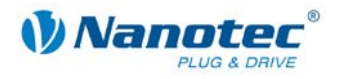

#### **Zweidrahtbetrieb RS485**

Damit die RS485-Übertragung zweidrahtfähig ist, müssen alle Busteilnehmer über eine Richtungssteuerung verfügen.

Ein "Intelligenter" Konverter, der beim Empfang eines Startbits auf der RS232- Schnittstelle automatisch auf Sendebetrieb umschaltet und nach Ende des Stopbits wieder zurück in den Empfangsbetrieb fällt, ermöglicht den Zweidrahtbetrieb der SMCI47-S. Diese Lösung erfordert keine Software-Unterstützung.

Wir können den Konverter ICP-7520 empfehlen, der z.B. bei Schuricht erhältlich ist.

Sprechen Sie unsere Technische Hotline an, wenn Sie hierzu Unterstützung wünschen.

#### **Einstellen der RS485-Moduladresse**

#### **Hardwareeinstellung**

Über zwei Hex-Codierschalter auf der Platine kann die RS485-Moduladresse hardwaremäßig eingestellt werden.

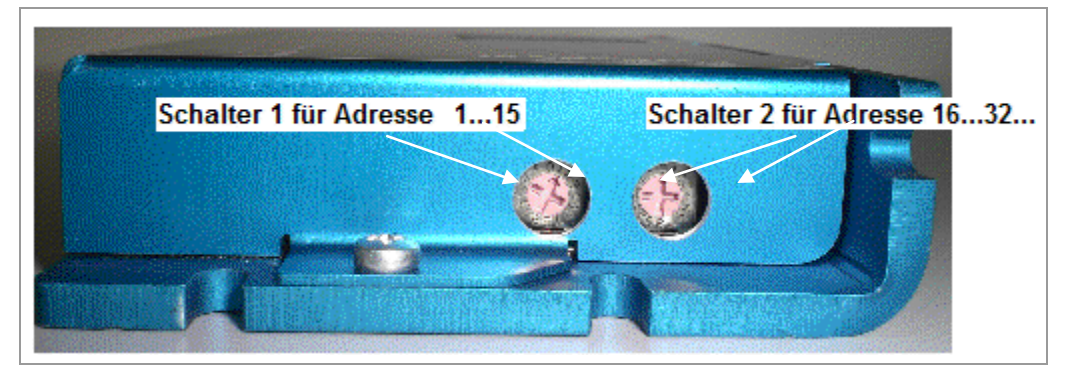

Mit Schalter 1 (links) wird die 1er-Stelle, mit Schalter 2 (rechts) die 16er-Stelle der Adresse eingestellt.

Adressen 0x00 und 0x80 signalisieren, dass die Adresse über die Software eingestellt wird.

Bei Adresseinstellungen über die Hex-Codierschalter, die größer sind als 128, muss der Wert 128 vom eingestellten Wert subtrahiert werden.

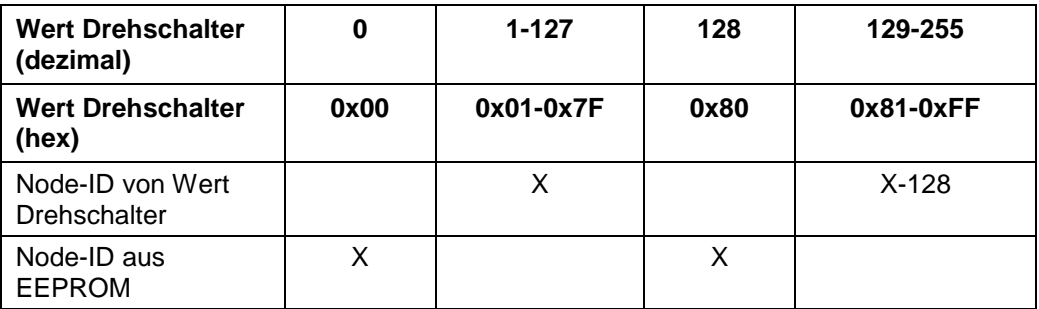

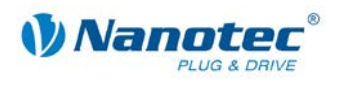

#### **Beispielhaft:**

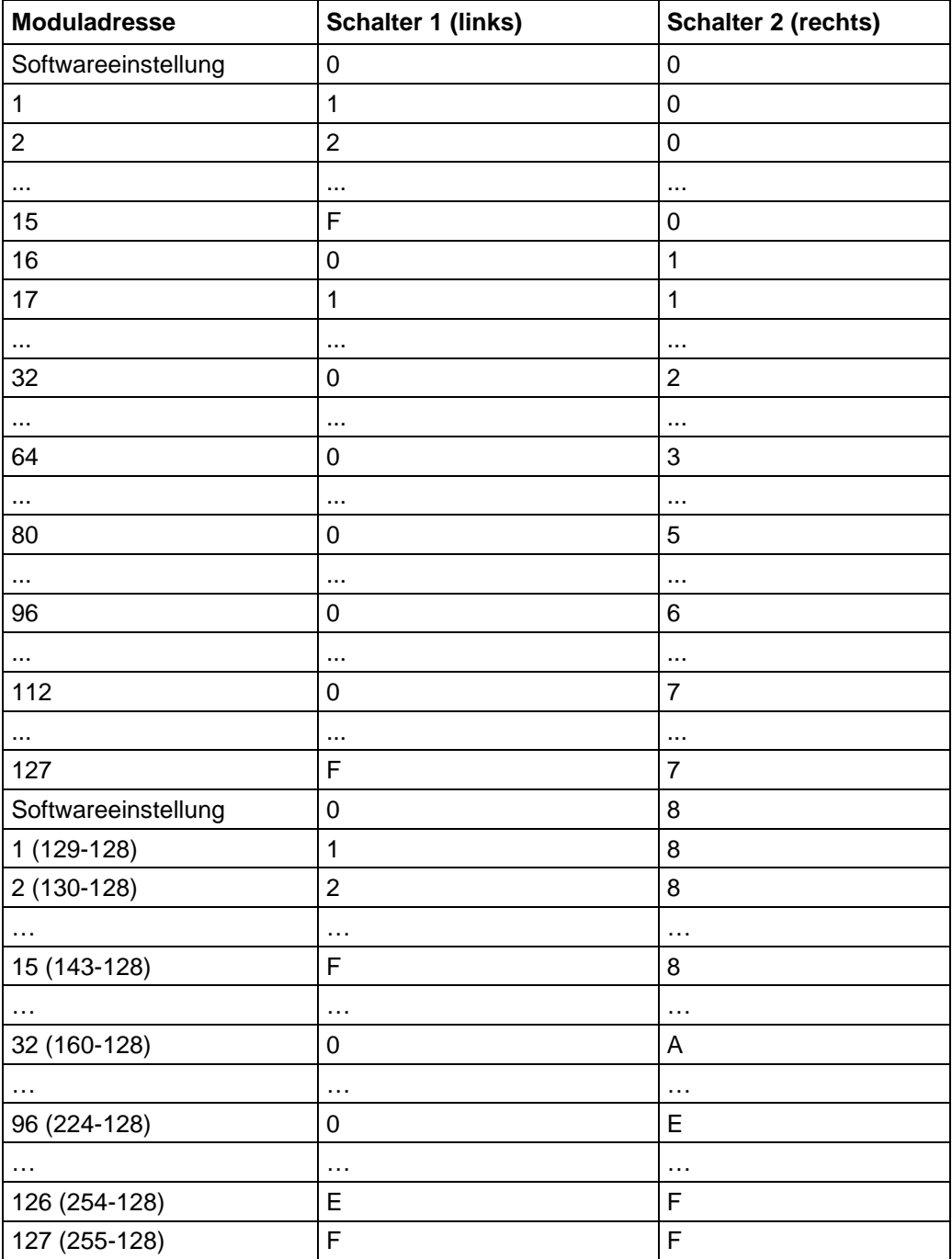

Bei der Einstellung 0x00 und 0x80 können über die Software-Adressen zwischen 1 und 255 eingestellt werden. Höhere Adresswerte als 127 können also nur über die Software eingestellt werden.

Die Steuerung überprüft beim Anlegen der Spannungsversorgung, welche Adresse mit den 2 Schaltern hardwareseitig eingestellt ist. Diese Hardwareadresse wird dann übernommen. Nach dem Ändern der Adresse muss die Spannungsversorgung kurz aus- und wieder eingeschaltet werden.

#### **Softwareeinstellung**

Im Auslieferungszustand sind beide Schalter auf 0 eingestellt. In dieser Einstellung ist es mit einem Firmwarestand jünger als 04.12.2008 möglich, die Adresse per Software einzustellen. Siehe dazu das separate Handbuch zu NanoPro.

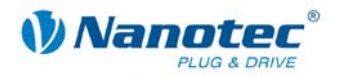

#### **Einstellen der CANopen-Moduladresse**

Für die Einstellung von CANopen-Node-ID und Baudrate gibt es grundsätzlich zwei Möglichkeiten:

- Hardwareeinstellung: über Drehschalter an der Steuerung
- Softwareeinstellung: mit NanoCAN, siehe separates Handbuch zu NanoCAN.

Voraussetzung für eine Softwareeinstellung mit NanoCAN ist die Einstellung eines bestimmten Werts an den Drehschaltern der Steuerung, siehe folgende Tabelle:

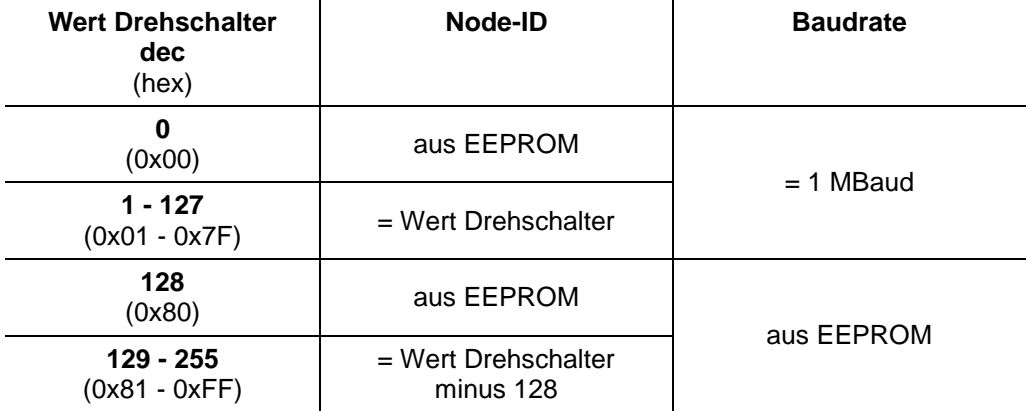

#### **Hinweis:**

Die Drehschalter müssen vor Einschalten der Steuerung auf den gewünschten Wert eingestellt werden, da diese nur bei einem Neustart der Steuerung ausgelesen werden.

Mit den Drehschaltern kann eine zweistellige Hexadezimalzahl eingestellt werden (0x00 bis 0xFF):

- Rechter Drehschalter: 16-er Stelle (z.B. 0x**F**0)
- Linker Drehschalter: 1-er Stelle (z.B. 0x0**F**)

#### **Beispiel1:**

Ist der rechte Drehschalter auf 2 und der linke Drehschalter auf 1 eingestellt (0x**21**), so ergibt sich umgerechnet die Dezimalzahl 33 (= 2\*16 + 1\*1).

In diesem Fall ist die Node-ID hardwaremäßig auf 33 eingestellt. Die Baudrate ist auf 1 MBaud festgelegt.

#### **Beispiel 2:**

Ist der rechte Drehschalter auf 8 und der linke Drehschalter auf 0 eingestellt (0x**80**), so ergibt sich umgerechnet die Dezimalzahl 128 (= 8\*16 + 0\*1).

In diesem Fall werden Node-ID und Baudrate aus dem EEPROM ausgelesen.

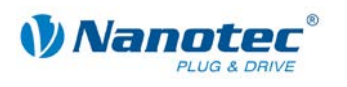

# **4 Operationsmodi**

### <span id="page-24-1"></span><span id="page-24-0"></span>**4.1 Serielle Operationsmodi (SMCI47-S-2)**

#### **Einleitung**

Der Motor kann je Fahrprofil mit verschiedenen Operationsmodi betrieben werden. Aufgrund der großen Leistungsfähigkeit und Funktionsvielfalt bieten sie Konstrukteuren und Entwicklern eine schnelle und einfache Möglichkeit, vielfältige Antriebsanforderungen mit geringem Programmieraufwand zielgerichtet zu lösen.

Wählen Sie für jedes Fahrprofil den gewünschten Operationsmodus und konfigurieren Sie die Steuerung entsprechend Ihren Anforderungen.

Nähere Informationen dazu finden Sie im separaten Handbuch zu NanoPro.

#### **Überblick Operationsmodi und deren Einsatzgebiet**

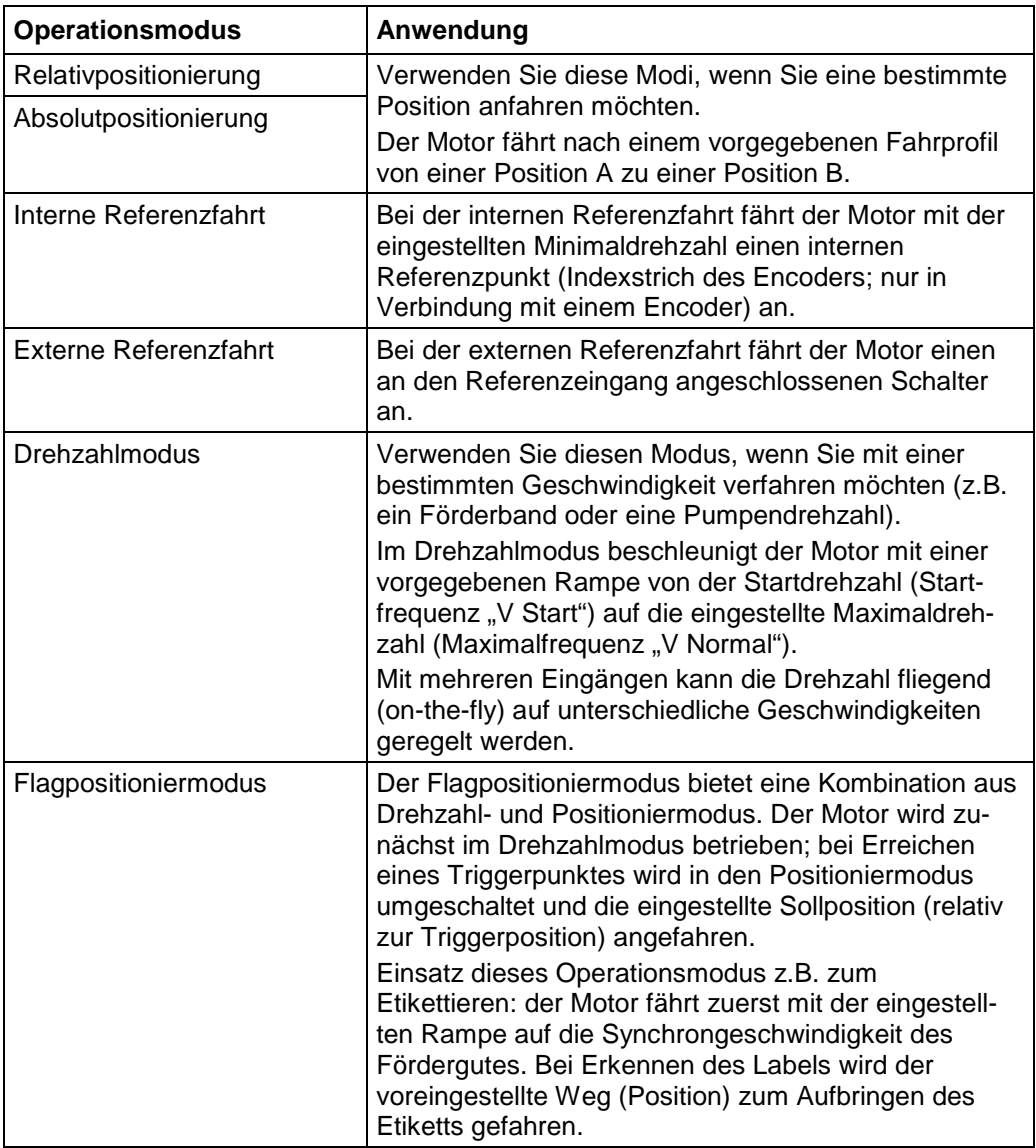

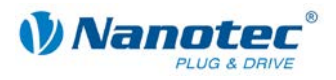

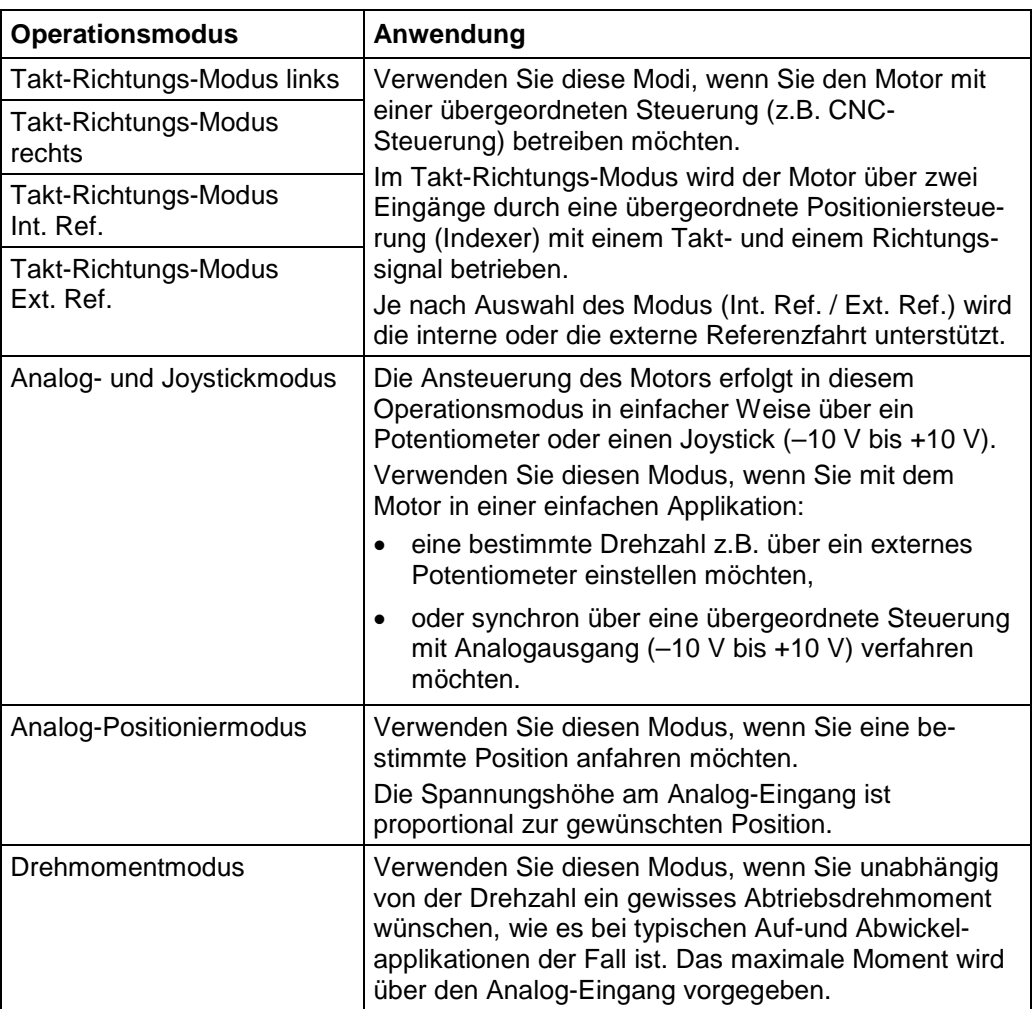

#### **Wahl des Operationsmodus in NanoPro**

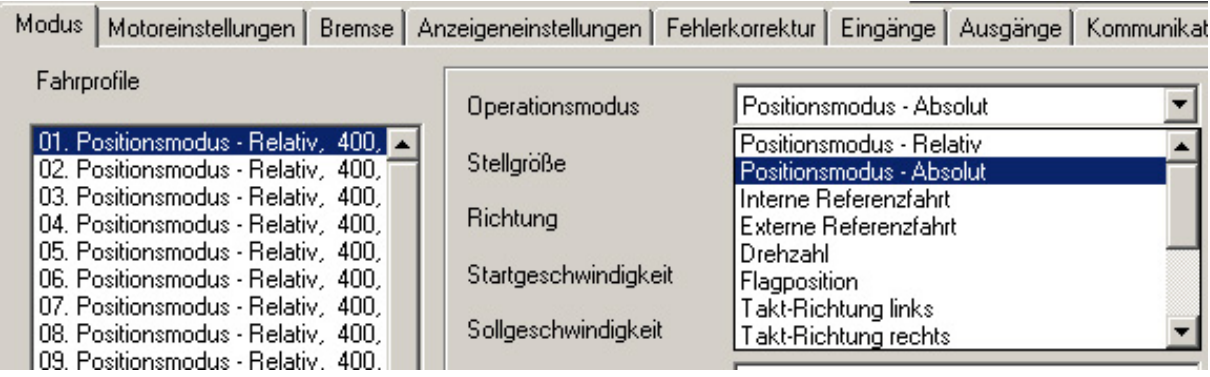

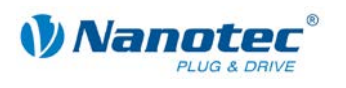

### <span id="page-26-0"></span>**4.2 CANopen-Operationsmodi (SMCI47-S-3)**

#### **Einleitung**

Der Motor kann im CANopen-Betrieb mit insgesamt 5 verschiedenen Operationsmodi betrieben werden.

Nähere Informationen dazu finden Sie im separaten Handbuch zu NanoCAN.

#### **Überblick Operationsmodi und deren Einsatzgebiet**

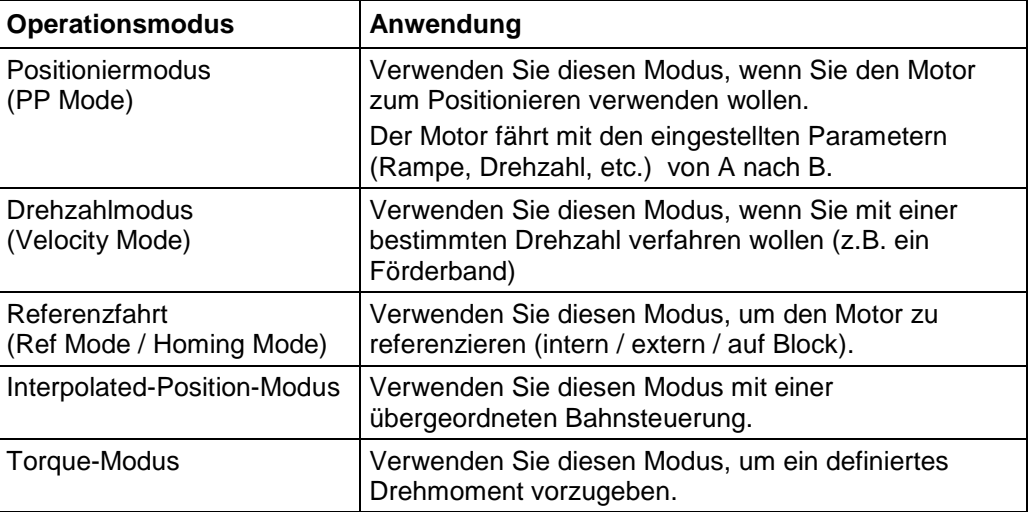

#### **Wahl des Operationsmodus in NanoCAN**

In der Registerkarte <Drive Modes> kann der Operationsmodus ausgewählt werden. Beim Aktivieren der Registerkarte wird sofort das entsprechende SDO in die Steuerung geschrieben, um den (ggf. zuvor) ausgewählten Operationsmodus zu aktivieren.

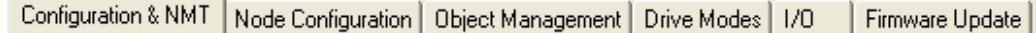

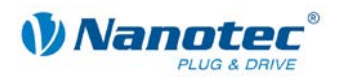

# **5 Fehlersuche und -behebung**

#### <span id="page-27-0"></span>**Vorgehensweise Fehlersuche und -behebung**

Gehen Sie bei der Fehlersuche und bei der Fehlerbehebung behutsam vor, um eine Beschädigung der Steuerung zu vermeiden.

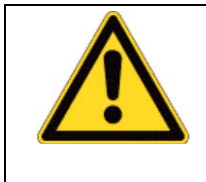

**Gefahr vor elektrischer Überspannung** Eine Betriebsspannung > 50 V und ein Vertauschen der Anschlüsse kann die Endstufe zerstören. Bei anliegender Betriebsspannung niemals den Motor trennen! Leitungen niemals unter Spannung trennen!

#### **Mögliche Fehler im RS485-Betrieb (SMCI47-S-2)**

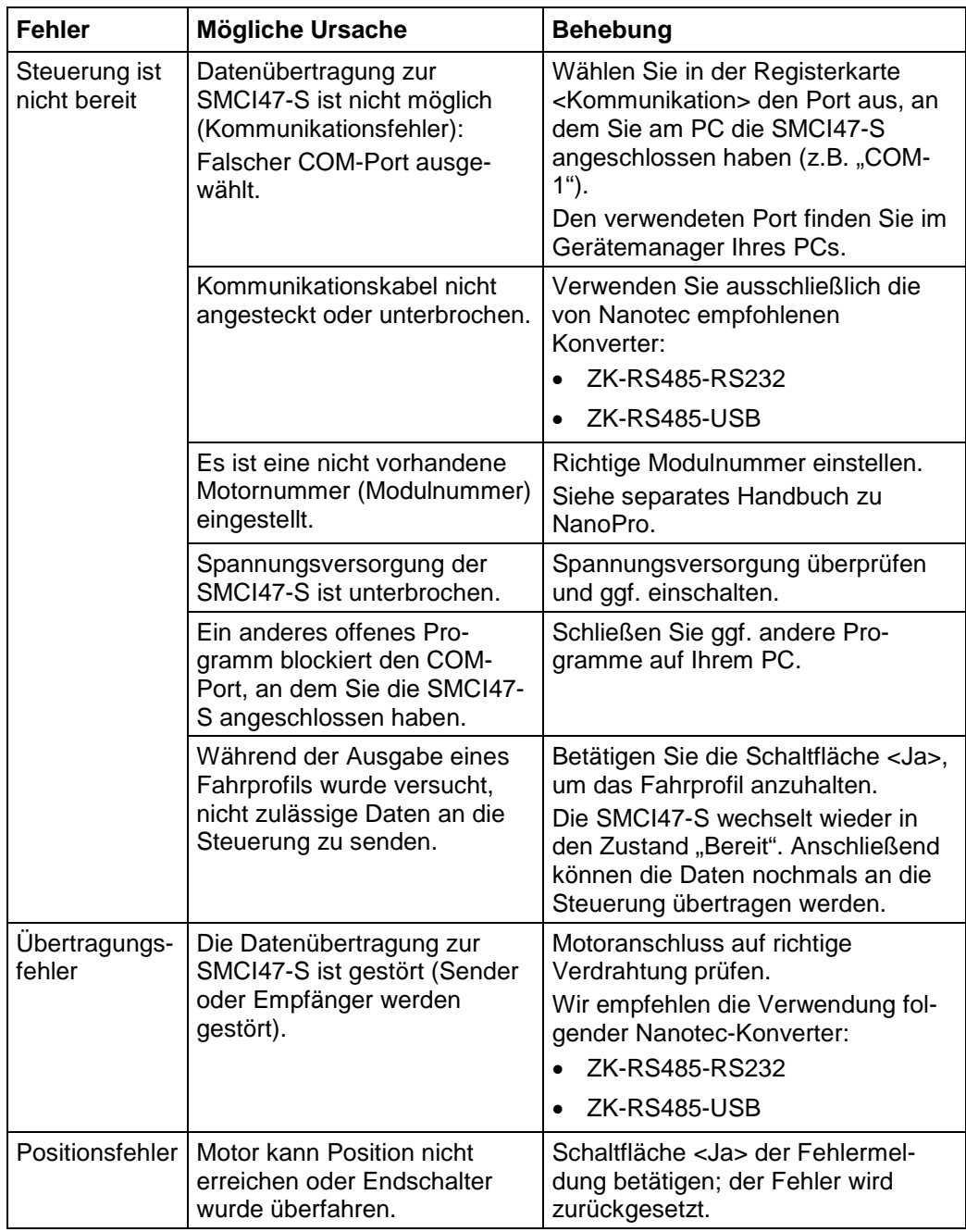

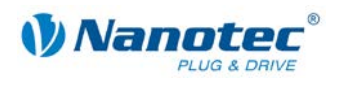

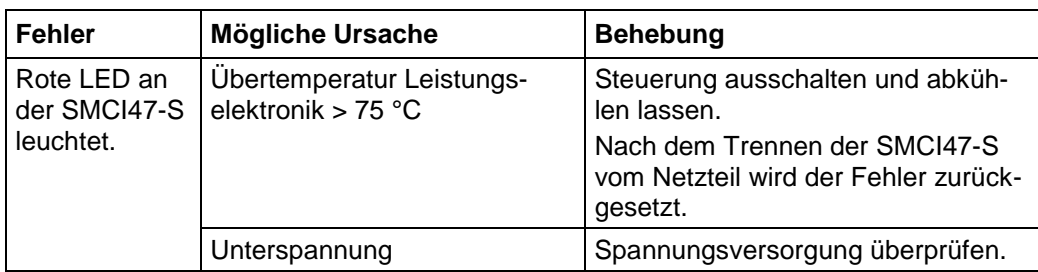

#### **Mögliche Fehler im CANopen-Betrieb (SMCI47-S-3)**

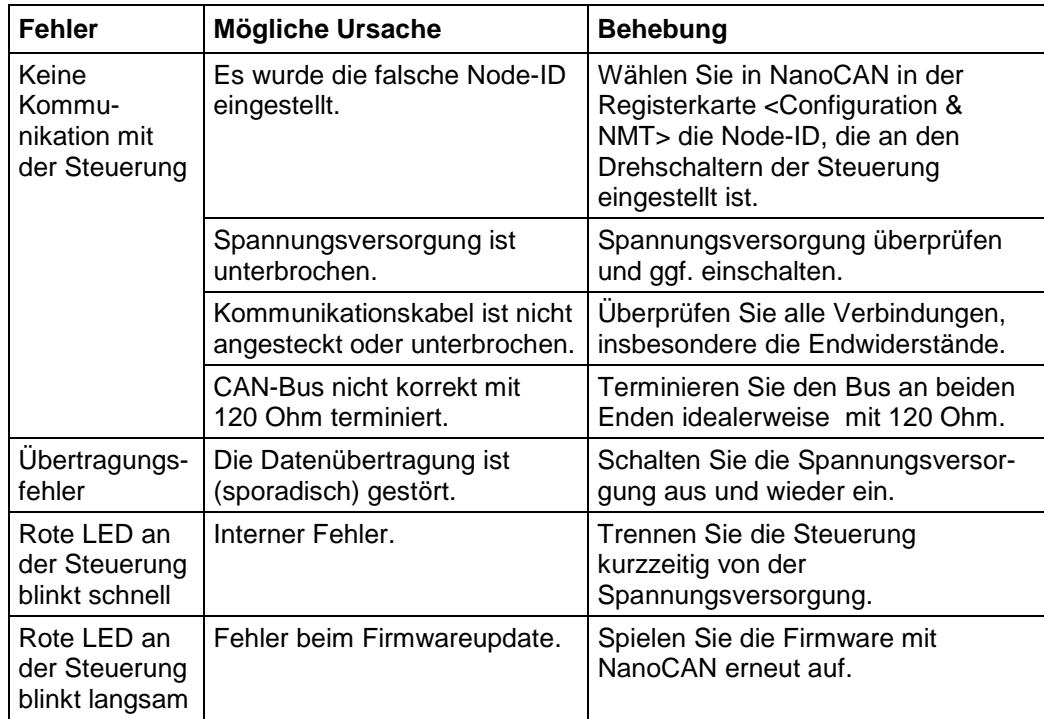

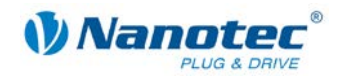

# **6 Technische Daten**

#### <span id="page-29-0"></span>**Elektrische Anschlüsse**

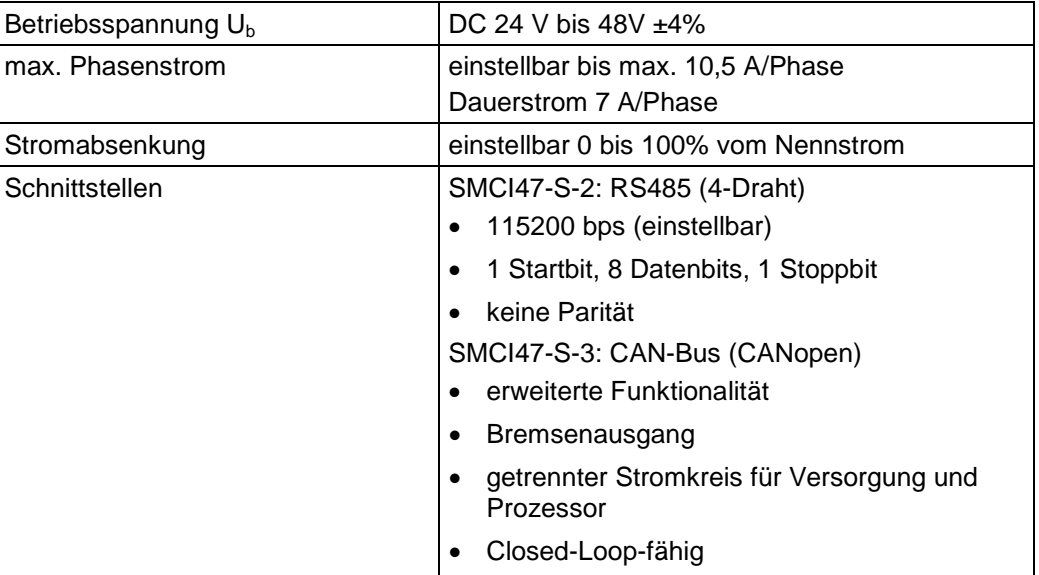

#### **Steuerungsparameter**

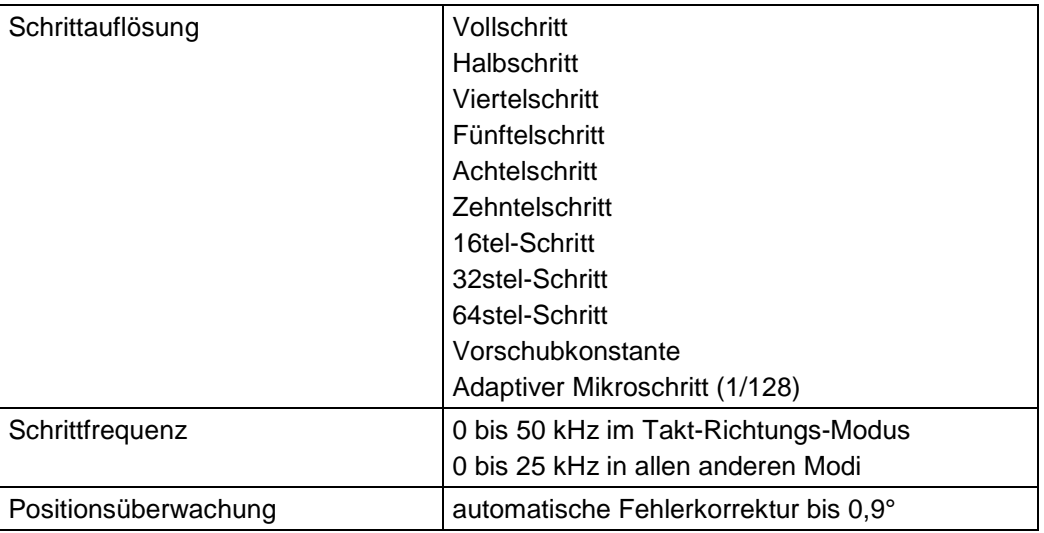

#### **Ein- und Ausgänge**

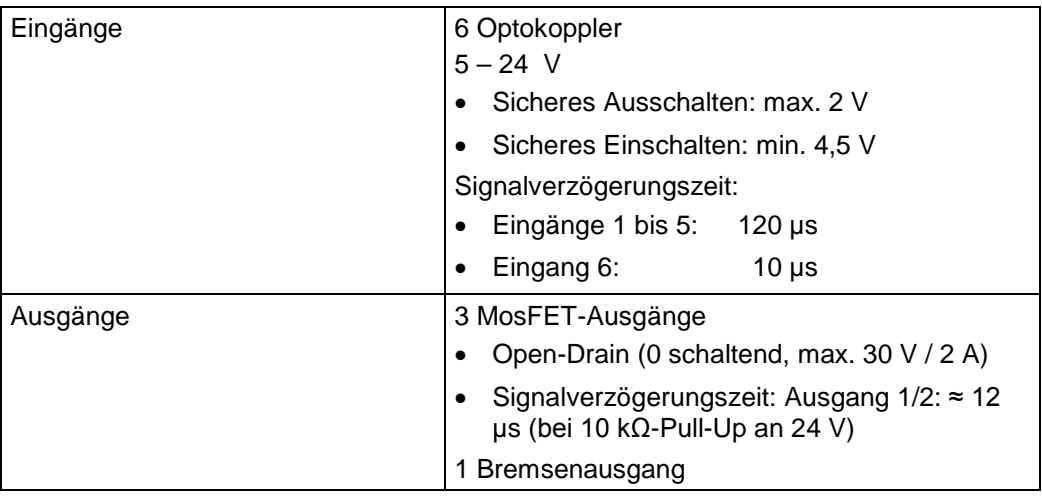

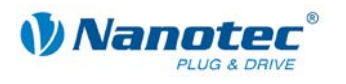

#### **Schutzschaltungen**

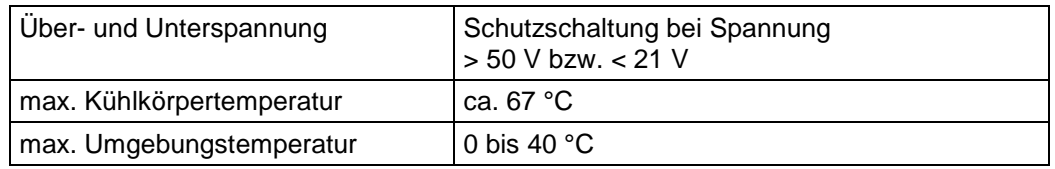

#### **Abmessungen SMCI47-S**

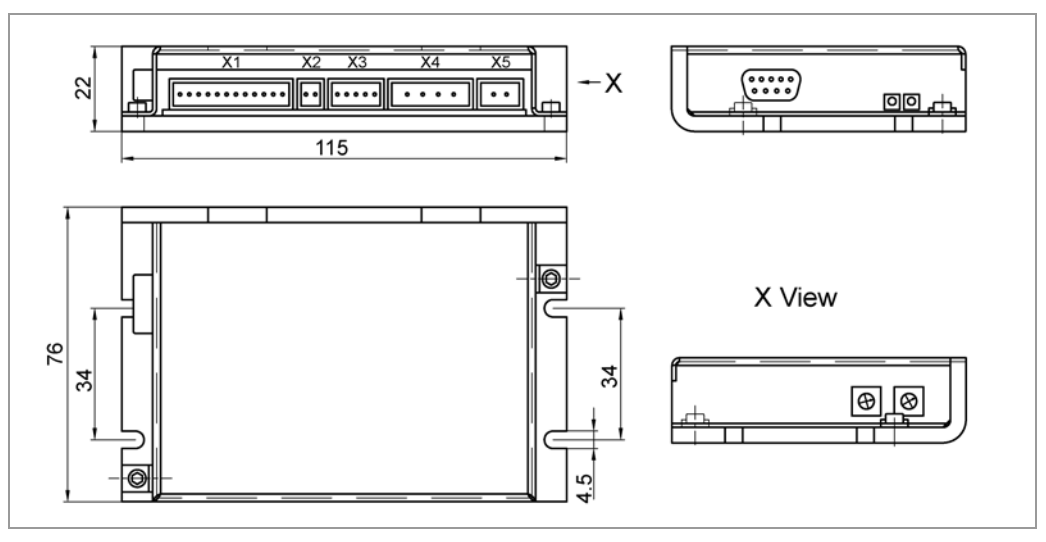

Komplette Maßblätter sind auf [www.nanotec.de](http://www.nanotec.de/) als Download erhältlich.

#### **Steckerbezeichnungen**

Folgende Stecker sind an der SMCI47-S vorhanden:

- Stecker X1, X3: Phönix-Stecker, Typ MICRO COMBICON
- Stecker X4, X5: Phönix-Stecker, Typ COMBICON-HC
- Stecker X6: Sub-D 9-polig (RS485 bzw. CAN)

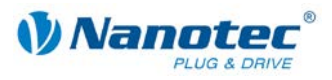

### <span id="page-31-0"></span>**Index**

### $\mathbf{A}$

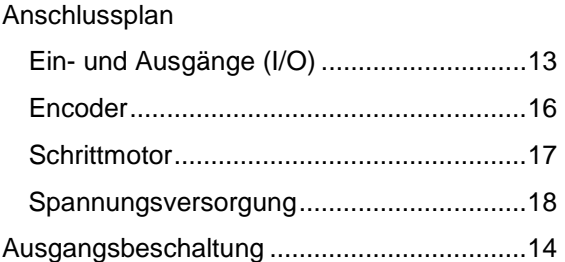

### $\overline{\mathsf{B}}$

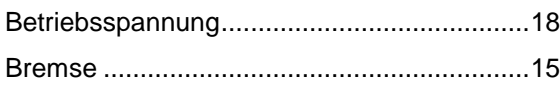

### $\mathbf C$

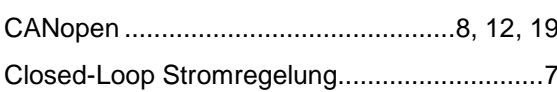

### $\mathbf D$

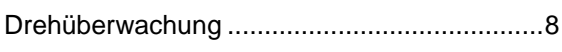

### $\overline{E}$

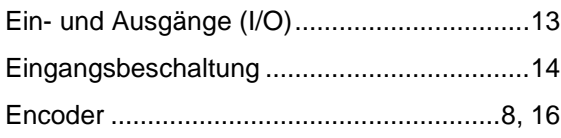

### $\overline{F}$

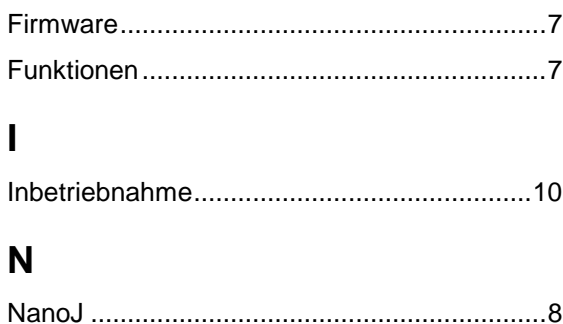

### $\mathbf O$

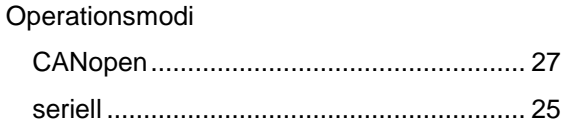

### P

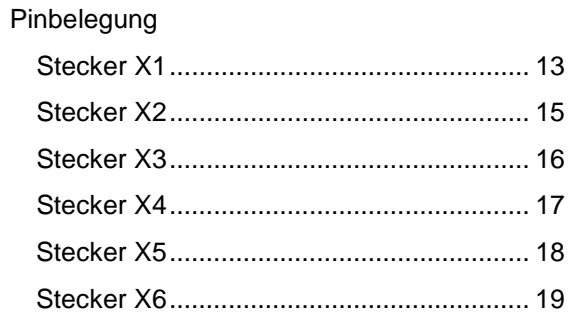

### $\overline{\mathsf{R}}$

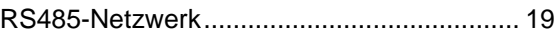

### $\mathbf S$

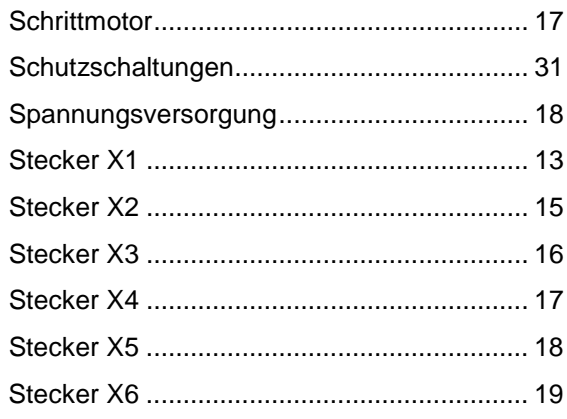

### $\mathsf{Z}$

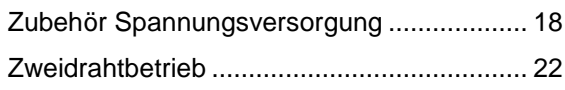